# ICOMPUTERIZATION OF COMPANIES CASH BUDGET (CASE STUDY; GREECO INDUSTRIES NIGERIA LIMITED, ONITSHA, ANAMBRA STATE)

BY

# **OKORONKWO** JONES **CHIKODI**

(PGD/MCS/211/96)

TO

DEPARTMENT OF MA THEMATICS AND COMPUTER SCIENCE, SCHOOL OF SCIENCE AND SCIENCE EDUCATION, FEDERAL UNIVERSITY OF TECHNOLOGY, MINNA,IN PARTIAL FULFILMENT OF THE REQUIREMENTS FOR THE AWARD OF POST-GRADUATE DIPLOMA (PGD) IN COMPUTER SCIENCE.

MARCH, 1998.

## APPROVAL PAGE

This project has been read and approved by the undersigned on behalf of the department of Maths and Computer Science, School of Post Graduate Studies, Federal University of Technology, Minna as meeting the requirements for the award of Post Graduate Diploma (PGD) in computer science.

 $13 - 08 - 98$ 

DR. S. A. REJU DATE

PROJECT SUPERVISOR

DR. K. R. ADEBOYE

HEAD OF DEPARTMENT DATE

EXTERNAL EXAMINER DATE

## **DEDICATION**

This piece of work is solely dedicated to my parents Mr. Christian Okoronkwo and Mrs. Grace Okoronkwo who saw my education as the first step towards attaining my independence.

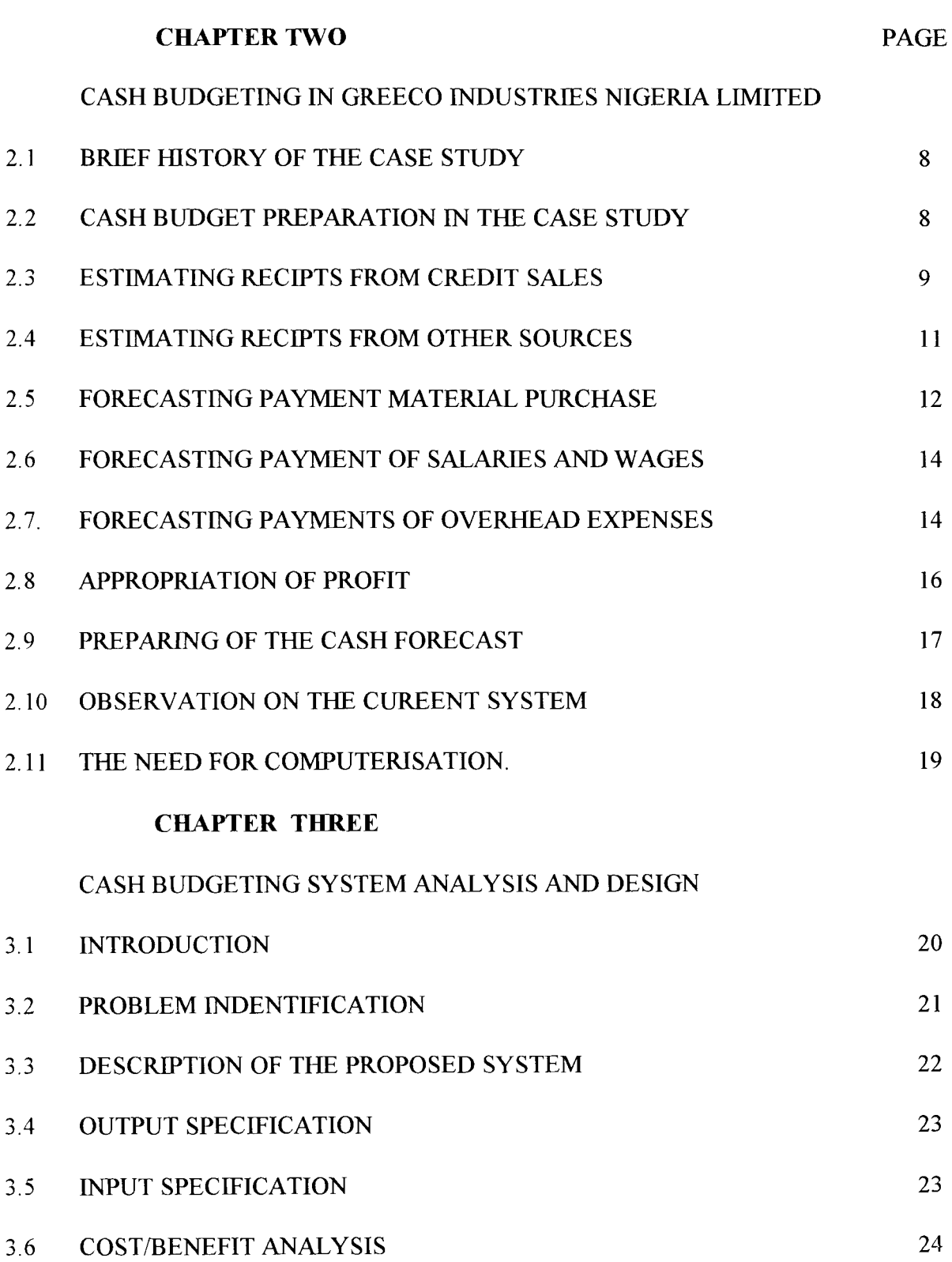

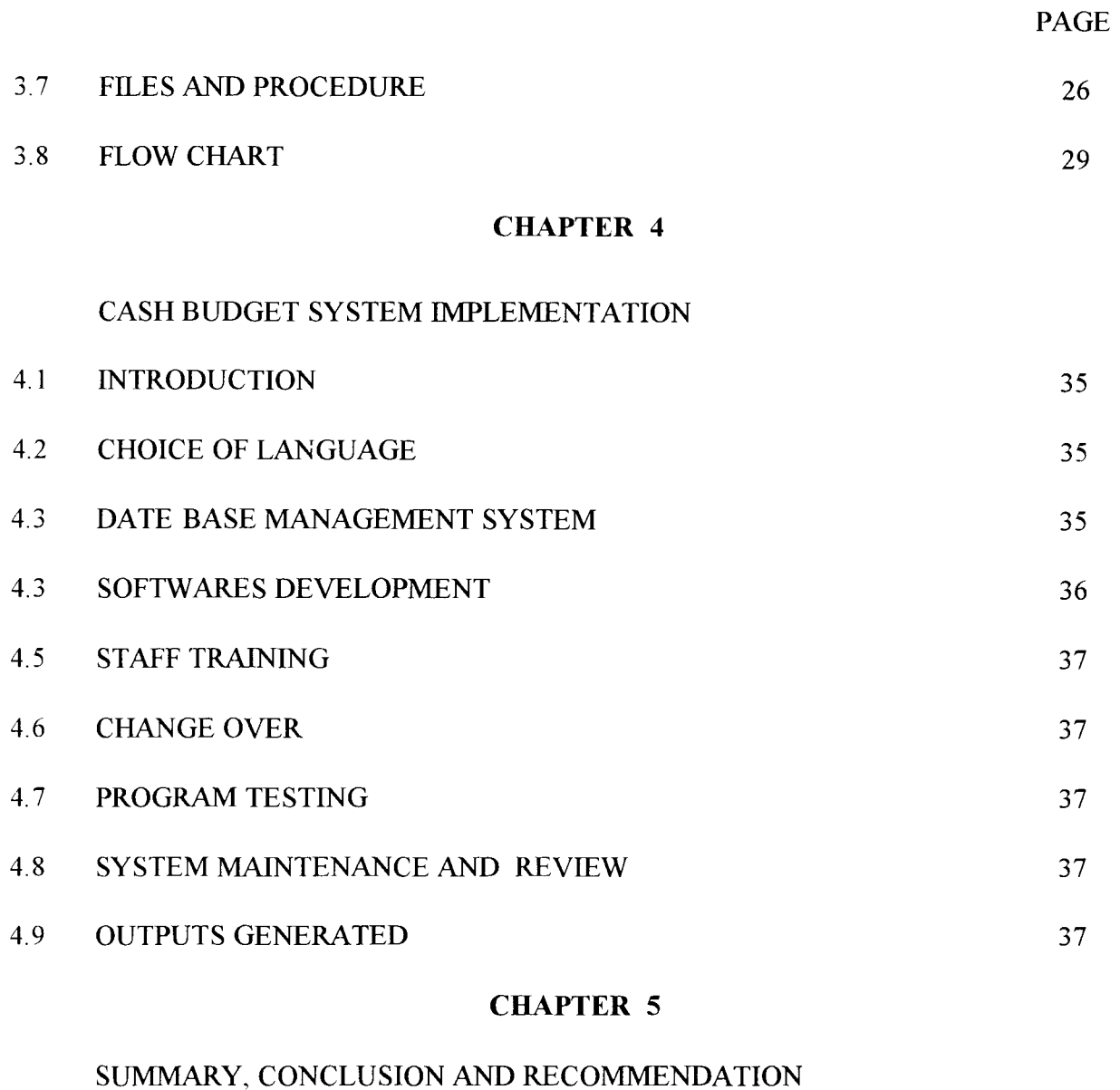

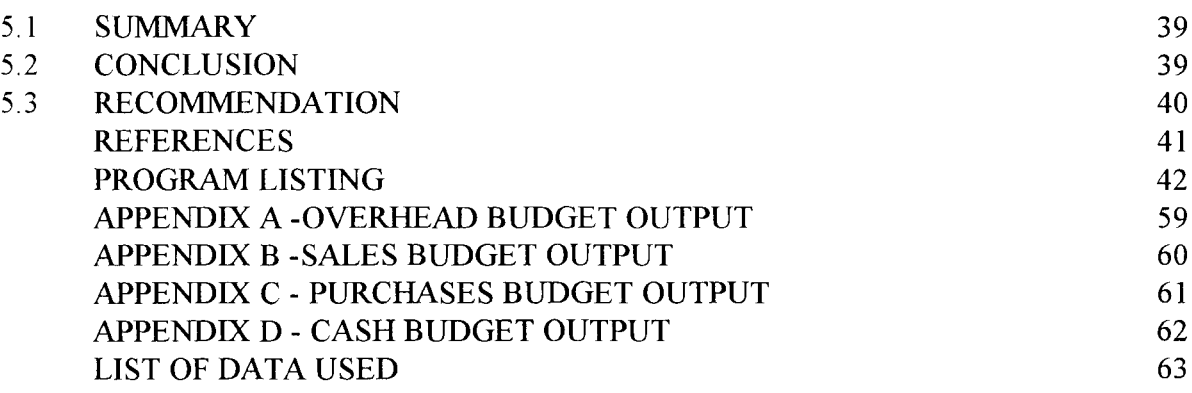

 $i\mathbf{x}$ 

## CHAPTER ONE

#### INTRODUCTION TO CASH BUDGETING

#### 1.1 INTRODUCTION TO BUDGETING

The resources of any Organisation whether material or financial are limited in supply, and are to be judiciously utilized to meet the organisation objectives or goals. In organisaations, the strategies for attaining these goals and/or objectives are planned. "A plan quantifies in monetary terms, prepared and approved prior to a defined period of time, usually showing planned income to be generated and/or expenditure to be incurred during that period and the capital to be employed to attain a given objectives" , is known as a budget.

In every organisation, budget is a basis for determining the expected revenue and for ensuring that expenditures remains within the set limits. The Management must therefore know where it wants to be at the end of a future period and know how it intends to get there. It is not enough for an organisation to know what share of the market it wants to achieve because this is an objectives. The organisation must also plan how to achieve this objective, This is budgeting.

#### 1.1.1 BUDGETARY CONTROL

Budgetary control on the other-hand is "The establishment of budgets relating the responsibility of an executive to the requirements of a policy, and the continous compaison of actual with budgeted results either to ensure by individual action the objective of that policy or to provide a baisi for its revision".

Budgetary control from the above definition involves the comparison of actual results with the planned performance and highlighting variances therefrom, which can also be analysed by cause and responsibility. The budgets establish the responsibility of each executive for a defined budget centres and because the decisions of the executive may affect the achievemnent of the target set for his centre, he is usually held responsible for the achievement of the target set for his centre. It is obvious that in comparing the achievements with the budgets, greater emphasis are placed on those factors that are within the control of the executive. He is held accountable for those controllable costs. He has to explain reasons for deviations and prepare action plan for the revision of the budget.

Some of those factors which falls within the control of the executive are held responsible on the executive for their non attainment. Having in mind that he (the executive) will be held responsible for his inability to attain a budgeted target when the cause is not beyond his control, he therefore works tirelessly to see that the objective is achieved. This zeal is being motivated by the belief that his achievements will be compared with the set target. This is the essense of budgetary control.

#### l.2. **CASH BUDGETING**

Cash budget is one of the numerious budgets prepared by an Organisation. The company's objectives must have been set, and the policies basic for their achievement must have been translated into operating plans. However, the plans have not considered the way and means of introducing "life blood" into the business. We were meamt to understand that on the creation

of man "The Lord God formed man from dust.......... and breathed into his nostrils the breath of life and man became a living sou1." Having formed man, the Lord did not stop there, He "breathed Life" into it. The best of plan of any organisation will remain a mere accademic exercise unless and untill funds are provided to translate the plans into action. The cash budget details the ways and means of financing the various operationg plans. This is done by forecasting expected revenue and expenditure to know whether there will be enough cash available at each point of that period to meet the obligation of that period.

Forcasting of cash therefore becomes nevcessary. It invoves an estimate of the expected receipts and disbursements during the budget period before adjusting for managements decision on such issues as funding and investment of suplus fund. Issues of funding arrises when it is discovered from the cash budget that there will be cash deficit in a particular period, so-as-to-know how to raise additional fund to take care of the obligations of that period. On the other hand, investment of surplus capital involves knowing what to put the excess or surplus cash into to avoid tieing down of cash which can be invested to earn more profit.

The Institute of cost and Management Accountants defined forecasting as "the prediction of relevant future factors affecting an entity and its environment as a basis for formulating and reassessing objectives and strategies and a means to facilitate the preparation of planning decision ".

## 1.3. METHODS OF CASH FORECASTING

The ways and methods of forecasting cash flow do not very much from one company to another. However, for new companied, they will have problems as a result of lack of experience from which projections can be made. The forecast of cash will involve the identification of sources of revenue and identifying their flow pattern.

Invariably, majority of cash receipts of a company are from sales proceeds. Other sources may include rent receivable and interest on deposits, commercial papers and acceptances bought as well as dividends fiom shares, debenture interests and proceeds fiom sale of fixed assets.

On the disbursement side will be all expenses which includes purchases of raw materials, payments of salaries and wages, rent, insurance, audit fees, dividend payable, capital expenditure just to mention but a few.

The method of cash forecasting include among others:

Estimating receipts from credit sales Estimating payment; this will include: forecasting payments for raw materials purchases forecasting payments of salaries and wages forecasting of overhead expenses and Appropriation of profit.

study. Thes items will be discussed in detail in the next chapter using the experience of the case

#### 14. PURPOSE OF THE STUDY

The use of computer-based method to assit in budget process is an extention of the power of the budgeting technique. "The use of computer in this purpose is recent and only in the developed countries". Jecob A. Bomberg and Joel Demski in their book cost accounting: Accounting data for management decisions made the above statement and went ahead to say that " there is at present no typical computer model for use in the planning process". This prompted the writer to carryout a research on this important aspect of an organisational function to develop a workable program on cash budget preparation.

Cash budget is a very important part of a company's budget. As ealier stated, it is the budget that determines whether other budgets will be attainable or not. This work concentrates on the use of computer in preparing cash budget and carrying out a varrience analysis of the actual performance and the set target on each level of activity in the cash budget. This will enable the executive concemed know whether he was able to achieve the set target or not and to make adjustments where necessary.

This work will also make forecast of some of the items needed in the cash budget using computer.

## 1.5. SCOPE OF THE STUDY

The computer has invaded most aspects of human endeavours and has recorded a positive impact on the efficient and effective performance of companies. In the advanced countries of the world, the computer has become an indispensable weapon of development and a thing businesses cannot afford to do without.

This study is limited to how computers can be used in the preparation of the cash budget of companies with a particular reference to GREECO INDUSTRIES NIGEREIA LIMITED here refered to as the case study. It is obvious that most companies have computers which are being used only in writing business letters and doing other minor jobs. This shows that most of the time the computer is idle and its numerious resources are not tapped. There are so many aspects of a business that the computer can be applied to, one of such areas is the preparation and analysis of cash budget. It is obvious that there are other types of budget prepared by companies. This work will only consider cash budgeting and items relating to the preparation of cash budget because of its vital importance as the "Life wire" of a business.

#### 1.6. METHODOLOGY

The method adopted in this research began with a review of texts and journals relating to budgeting and cash budget the actual investigation was carried out by the use of both primary and secondary sources of data. The primary sources from which data was collected include information gathered from the unstmctured personal interview conducted with the cost and management Accountant as well as the financial Accountant and sales manager of Greeco Industries Nigeria Limited, Onitsha.

The secondary sources of data utilized for this work include among others the review of literature of various authors relating to the subject

## 1.7. DEFINITION OF TERMS

(a) COMPUTER: This is an electronic machine for making calculations, storing and analysing information fed into it and controlling machinery authomatically

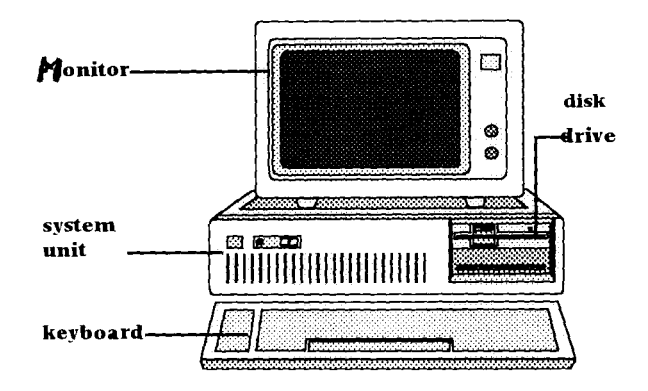

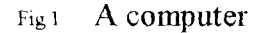

(b) PROCEDURES: These are the steps which unite the whole process and link everything together to produce the desined output.

(c) VARIANCE: A variance "is the difference between, standared prices and quantities and actual prices and quantities"

(d) BUDGET PERIOD: "The period for which a budget is prepared and used, which may then be sub-divided into control periods". It may be refered to as the period covered by a budget.

(e) BUDGET CENTRE: This could also be known as a cost centre. "It is also used to denote a small part of a company for whcih costs are collected on a seperate basis  $"$ 

 $(6)$  CASH FLOW: This refers to the ways through which cash comes into a business and the ways they are being expended (used). It is most times called sources and application of fund, cash coming in is refered to as cash inflow and the ways they are used are known as cash outflow.

#### CHAPTER TWO

#### CASH BUDGETING IN GREECO INDUSTRIES (NIG) LIMITED, ONITSHA.

#### 2.1 BRIEF HISTORY OF THE CASE STUDY

Greeco Industries (Nig) limited Onitsha is a pharmacutical company incorporation in Nigeria in 1978 to Manufacture, import and sell drugs as well as hospital equipments. The company is a private limited company.

Its vast experience in the areas of budgeting and budgetary control prompted the researcher using the company as a case study for the topic in cash budget preparation using computer. During the course of oral interview with some executives of the company, it was discovered hat the company owns a computer but uses the computer for other business purposes but not in the preparation of cash budget. The rigorous task of cash budgeting in the firm since its inception has been manually done. In the later parts of this chapter, the ways and manner in which the company prepares its cash budget will be discussed extensively and whether there is a need for computerization or not of its cash budget preparation will be clearly justified.

## 2.2. CASH BUDGET PREPARATION IN THE SCASE STUDY.

As ealier said,the preparation of cash budget in the case study is a job that is done normally. To be able to do this, the company starts by identiyfying its sources of revenue and areas of spending. Based on its records, a comparison is made between its budgeted and actual performance of one year and another. Due to its years in business, the company has been able to set a standard of what will enable them in forecasting their revenue and expenditure. When these forecast have been made, the cash budget can now be prepared. The deduction of what looks like the total sum of its expenditure in a period is made from the total revenue forecast of that period. The essense of doing this is to enable them know whether at the end of that particular period they wll have a cash surplus or cash deficit. Cash surplus occurs if the total revenue forecast in a period is more than the expenditure for that period and vise-versa leads to a cash deficit. When a cash surplus is anticipated from the outcome of the cash budget, the company will start thinking of what it will invest the money into to avoid keeping idle cash and reduce the risk of cash misappropriation. On the other hand, if the company's cash budget reflects a cash deficit, it means that the expenses of that period is less than the revenue of that period also the company will start thinking of how to generate additional fund to be able to cope with the budgeted expenses ofthat period.

As mentioned in chapter one, the different methods of forecasting will be considered in this chapter.

### 2.3. ESTIMATING RECEIPTS FROM CREDIT SALES

It is obvious that some companies operate purely on cash basis. Example of such companies are Urban Bus Services and Cinema halls. In a strick cash sales situation like this, the problem of timing of receipts therefore, will be forecast on the basis of demand pattern established from past experience or projected from the general economic condition and demand expected. The number of business which operates purely on cash basis is very limited.

Most organisation including the "case study" sell on credit terms which introduces the problem of credit collection, cash discount and bad debts. In order to estimate receipts from sales proceeds where sales are on credit, requires the analysis of sales and receipts records to determine the percentage collection of sales proceed from the month of sale to the time of receipt of the final payment cheque. An analysis of the monthly billing is usually adopted. This exercise shows total sales for each month and the percentage of this figure that is collected during that month and succeeding months. These figures are expressed as percentages of the months total sales.

In Greece Industries Limited, the case is not quite different. based on its wealth of experience and years of operation, it has been able to establish a sales collection schedule which it has been using over the past seven years. The company does not allow discounts but regards 1% of the total sales of each month as doubtful debts. Its market is not evenly spread over the year but the monthly collection schedule expressed as a percentages of sales is

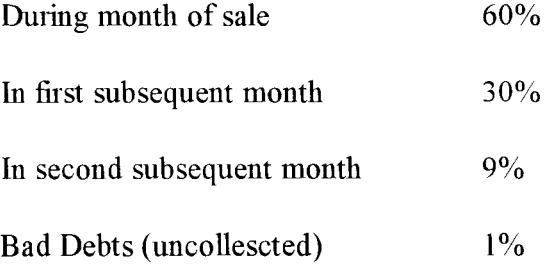

this means that for instance, if the estimated sales in January, February and March are N360,000, N420,000.00 and N600000 respectively. The forecast of sales collection for the month of March will be

 $9\%$  of the sales in January =  $9/100 \times 360,000 =$ 32400  $30\%$  of the sales in February = 30/100 x 420,000  $\equiv$ 126,000 60% of the sales in March  $=$  $60/100 \times 600,000 =$ 360,000 Total collection  $=$  N518400

The illustration shows that the sum of N518400 will be transfered to the cash budget as credit sales collectable in the month of March. This is how it will be done for the rest of the months in the year.

It can be observed that the above task is not an easy one and a mistake in using the wrong percentage or amount for a different month may deceive the entire organisation because decision will be taken using a wrong information.

## 2.4. ESTIMATE RECIPTS FROM OTHER SOURCES.

The estimate of receipts fiom other soureces does not impose much problem except for the forecast of dividend on shares held in other companies whose date and rate of payment cannot be easily predictable, all others can be estimated relatively easily.

It will be wise to state here other sources of income of the company it includes

- Bank interest
- Interest from money market investments
- Sales of fixed assets
- Receipt of rent receivable.

The bank interest is very easy to determine, as the terms can be easily obtained from the banks. Some banks pay on monthly basis while others pay on quatterly yearly or half yearly basis as the case may be. The forecast of interest from money market instruments is also quite easy as they have due dates which can be easily estimated depending on the investment programme.

Esimating receipts fiom the sale of fixed assets will depend on the timing of sales. This can be obtained from the department responsible for the asset. Where the sale of a building or

works is expected, the proposed terms will be agreed: with the executive concerned this will include the expected selling expenses along side with any capital gain tax which has to be paid and when.

The timing of receipt of rent receivable is easy to determine. The rent agreement will stipulate the terms of payment, whether yearly half yearly or quarterly in advance and default in payment is not very common.

#### *2.5.* FORECASTING RECEIPTS FOR MATERIAL PURCHASES.

The Sales budget is the basis for preparing the production budget. Thje number of units to be produced is the number of units to be sold plus closing inventory desired minus units available in the begining inventory.

On the other hand, the production budget indicates the number of units of each period, and is the basis for developing the amounts of materials, labour and overhead necessary during the period. The material purchases budget summarises the amount of materials neede to produce the desired production budget in each period. The purchases of materials in each period is estimated to about  $60\%$  of the selling price of that period and the amount is payable in the first subsequent period. This shows that purchase are made on credit and payments are made within the discount period.

Example:

months The information below shows the derivation of case of materials to be purchased in four

#### **GREECO INDUSTRIES NIGERIA LIMITED, ONITSHA**

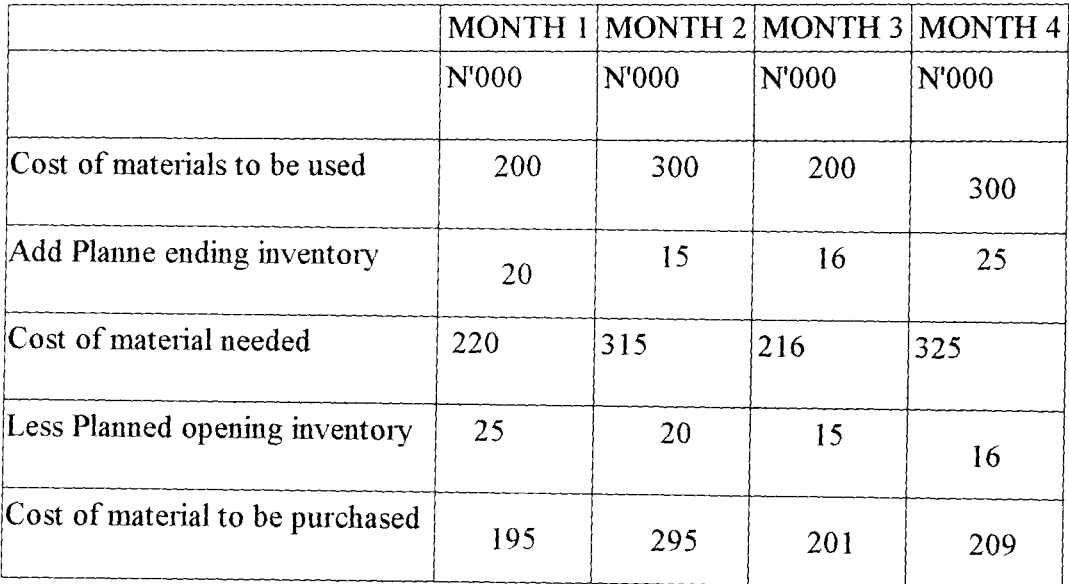

## **PURCHASES BUDGET FOR FOUR MONTHTS**

Total purchases Nl,OOO,OOO

## Table 2.5.1

From the table above, it can be observed that in month 1, materials worth N195,000 will be purchased and used but the payment for the material will be made in month 2. 'The cost of material to be purchased in month 2 will be paid in month 3 and so on. So in the cash budget the purchases are recorgnised in the month they are paid.

## 2.6. FORECASTING PAYMENT OF SALARIES AND WAGES.

Salaries and wages are usally (at least in theory) paid at the time they are incured, though letters of engagement usually states that salaries will be paid in arreas. The periodicity of payement of salaries and wages vary from one company to another. Some companies pay their workers monthly, other pay bi-monthly or weekly. There are others who pay their workers daily. For a long time in Nigeria workers were paid once in a month but the morgan salaries and wages commissions of 1963 recomended the bi-monthly system of payment and it was accepted by the government; since then the practice of bi-monthly payment of wages has become wide spread in estimating the periodic cash payment required for salaries and wages, the company usually use gross pay. This is so because though the wages cheque is written net of deductions. Most of the deductions becomes immediately payable to the various beneficiaries. Example of such deductions are P.A.Y.E, Union dues and pension contributions. However, deduction such as car loan repayment where the company gives a direct car loan to certain staff are exempted.

In general terms, the company takes the gross wage bill as the payment due for the month in preparing the wages and salaries payment schedule used for the cash budget

## 2.7. FORECASTING OF PAYMENT OF OVERHEAD EXPENSES.

Before the timing of overhead expenses can be estimated, it is necessary to list the various expenses involved. The primary purpose of such list is to identify those overhead expenses which do not involve the movemnet of cash. These terms are paper translations and do not involve the payment of cash to an outside party. They include depreciation charges in the accounts, the provision for bad and doubtful debts and stock obsolescence resources. These are book charges and eliminated from the list of overhead expenses.

The remaining items involve the payment of cash so a further analysis of the expenses will be carried out in order to determine those which will be incured on credit terms, those that will be paid in advance (such as rent and licence fees) and those that will be paid for immediately they are in cured. Having completed this analysis, the payments are then phased according to the budget control periods.

An example of the Companies overhead budget is given below:

 $\overline{a}$ 

#### GREECO INDUSTRIES NIGERIA LIMITED

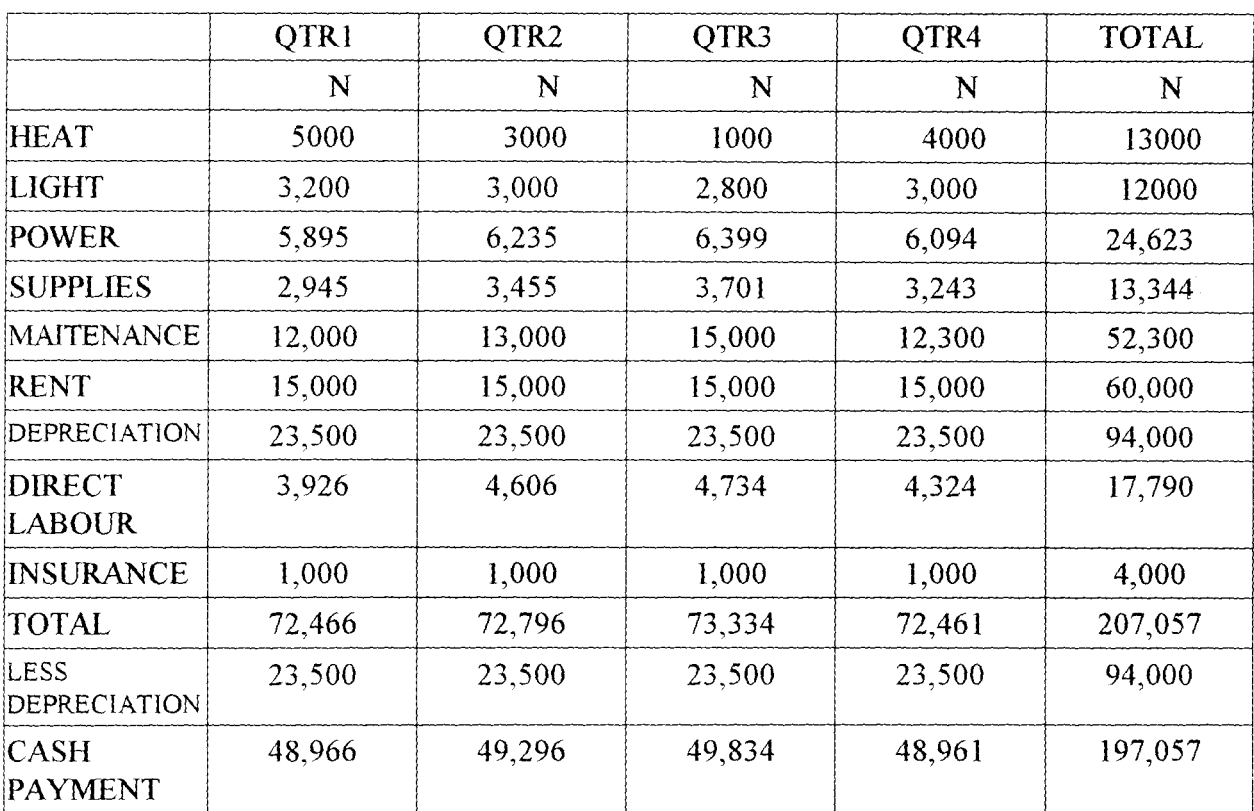

## OVERHEAD BUDGET FOR THE YEAR 1996

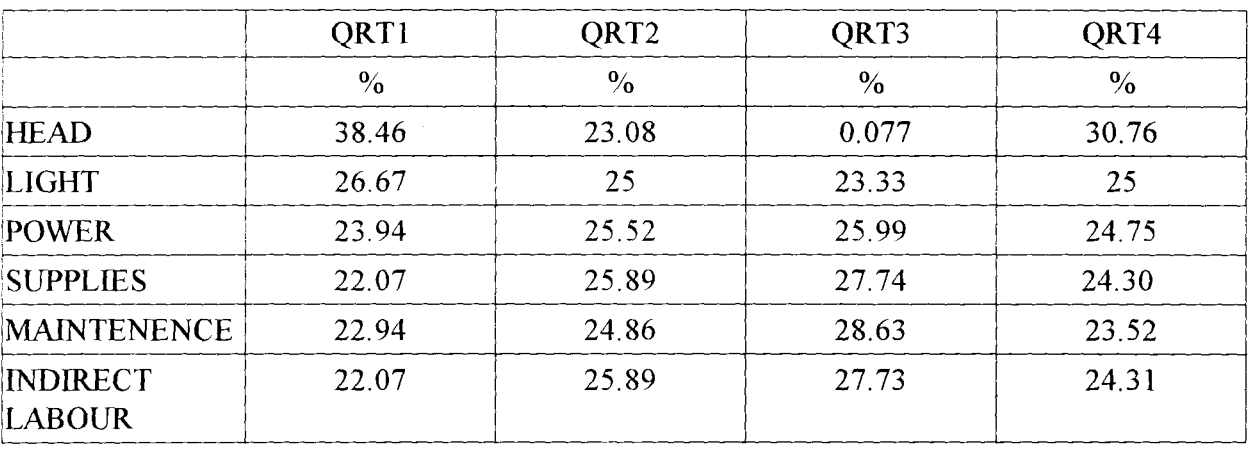

The basis for the apportionment of over head expenses is on the predetermined rate shown below:

Rent insurance and depreciation are at least fixed for a reasonable number of years. For the overhead expenses, the balance that will be taken to cash budget is the total of each period less depreciation.

## 2.8. APPROPRIATION OF PROFIT.

The last group of payments that has to be considered in forecasting disbursement is the appropriation of profit eamed. Conpany income tax is a statutory levy made on the profit eamed. (ie where a chargeable profit is made, a company is compelled to pay tax on such profit at a standered rate within a specified period). Under the current company tax required, a provisional tax assessment is raised on company before the company even makes up its account. This assessment assumes that the company will make the same level of profit during its financial year just concluded as it did in the preceeding years and should therefore, pay provisional tax at the level of the previous assessment. This provisional tax becomes payable within two monmths from the date of assessmenty. The final assessment is then made when the company submits its

audited............ accounts. Estimating what tax will be paid during the budget period and when it will be paid can be made with little difficulty with the knowledge of the provisional assessment that will be raised and the time it falls due.

The payment of dividend is a little more difficult to forecast. This is because the dividend. Payment depends on several factors. The company's dividend policy and the liquidity position of the company. A rate based on the previous years dividend would be acceptable in projecting dividend payable and the timing will usually be soon after the annual general meeting of the company.

## 2.9. PREPARING THE CASH FORECAST.

It will be recalled that we have discussed so far in this chapter the forecast of cash inflows and outflows arising from the planned operations during the budget period. When this is arranged in the form of schedule we have a statement showing recipts and payments and when the total payments for each period are deducted from the receipts we have the net cash flow from the planned operations for each period. The picture painted by this statement calls for management action.

The only item missing from the cash flow statement will be opening cash balance. This is becuase the statement is prepared some months before the end of the proceeding budget period and at a time when the actual cash balance cannot be known, a revised cash flow statement is prepared for the current budget period projecting from the actual figure achieved at the last account data for example if the company's fiscal year ends on 31 st December and the budget for the following year is prepared in October, a revised cash budget for the coming year will be prepared, projecting for the remaining three months from the actual figures as the the end of

September. The projected closing balance thus obtained will be used as the begining balance for the cash budget for the following year.

The actual budget starts with the insertion of the opening cash balance into the forecast of inflows and outflows. It then becomes possible to determine what cash will be available during the various control periods. This stage will now take the company to the real decision point in the cashflow planning process. When the picture painted by the adjustment for opening cash balance becomes clear management starts to consider the appropriate action to determine the desired cash position.

## 2.10. OBSERVATIONS ON THE CURRENT SYSTEM.

The following observations have been made by the researcher on the procedure of preparing cash budget in Greeco Industries Nigerian Limited.

(a) The process of cash budgeting preparation is carried out mannually. In 2.3, 2.5 and 2.7 it was observed that the estimated of receipts from credit sales, payment for material purchases and overhead expenses involves manupulations and since these are done mannually the company is exposed to some or all of these problems.

- (b) Human errors cannot be eliminated.
- $(c)$  There is the possiblity of using the wrong rate or amount for a particular period.
- (d) The result given by this computation must definitely be misleading.
- (e) Timeless and accuracy of the budget cannot be guaranteed
- (f) The above problem may lead to a disparity between the budget performance and actual performance achieved.
- $(g)$  The system is not cost effective as it involves so many people preparing one or more asoects of the modules needed to make the cash forecast before the cash budget will be prepared.
- (h) It entails keeping so many records.

#### 2.11 THE NEED FOR COMPUTERIZATION

"The cash budget problem reflects the importance and frustration of budget preparation. The budget is important because they permit management to anticipate the problems in more than an intuitive fashion. However, its preparation is fiustrating because a substantial amount of effort is required to assess the desirability of the various courses of actiuon available to management. Thus, it is desirable to find a modem analysical technique to assist management in thjs budgeting process".

There is a little question as to whether computers offer their users clear-cut benefits. The need for computerisation is eminent as it would:

- 1. Take care of the shortcomings observed in the current system.
- 2. It will lead to better management which cannot be quantified.
- 3. It is cost effective transfering the administrative task of forecasting and calculating cash inflows and outflows to the computer

4. Timeliness and accuracy of the budget can be guaranteed. The effect of the project trend can be ascertained and descision reached quickly on a plan of action.

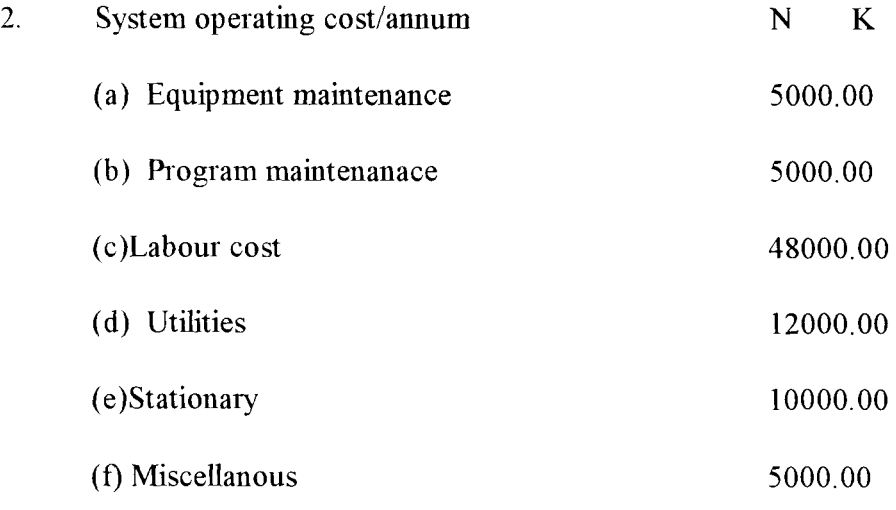

## N85000.00

Total cost = Dev. cost + system operating cost

 $= 240000 + 85000$ 

#### N325000.00

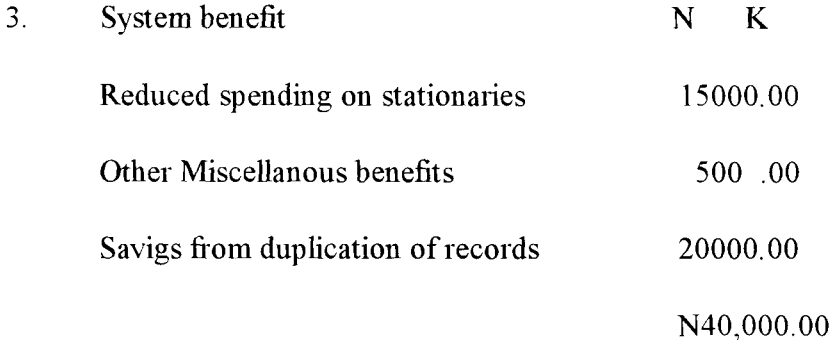

Other benefits

- (a) High Processing speed and accuracy
- (b) High quality output
- (c) Provide good storage for records and also good security
- ( d) Provides direct access to records
- (e) Prompt and timely result for management to aid decision making

#### **NOTE**

Amongst the development cost is a total of N200000 to be incurred on equipment purchases. The organisation already or at present has a working computer system, this means that only about 34000 would be required for development cost. Also in the system operating cost is a labour cost of N48,000, the company has system operators therefore this cost may again not be very necessary. This means that only about N37000 will be required for system operating cost. Therefore total cost necessary would be only about N71,000.

#### 3.7. FILE AND PROCEDURES

No data base file was created. All data required for processing are entered through the keyboard and on the screen. The program is design in such a way that output is transpfered into an output file. The output file name will be given by whoever will use the program and will be used to retrieve the output by keying in open \*\*.Bud. The output file has an extention \*\*.Bud with which the output could be retrieved and viewed on the screen. The program file on the other hand is divided into five (5) viz

- a) The main program JC1.Bas and sub programmes
- b) Overhead budget
- c) The sales budget
- d) The purchases Budget
- e) The cash budget proper

## 3.9 PROGRAM ALGORITHM

The algorithm used for the design of this program is flow chart. It provides a means of designing a computer program independent of any make of computer or computer language by the use of "symbols that represents specific activities, with the symbols connected by arrowed lines indicating the direction of flow usually from top to the bottom of the page". It indicates the ingridients of structured programming, the sequence, selection, repetition and proceedings or subroutines as the case may be.

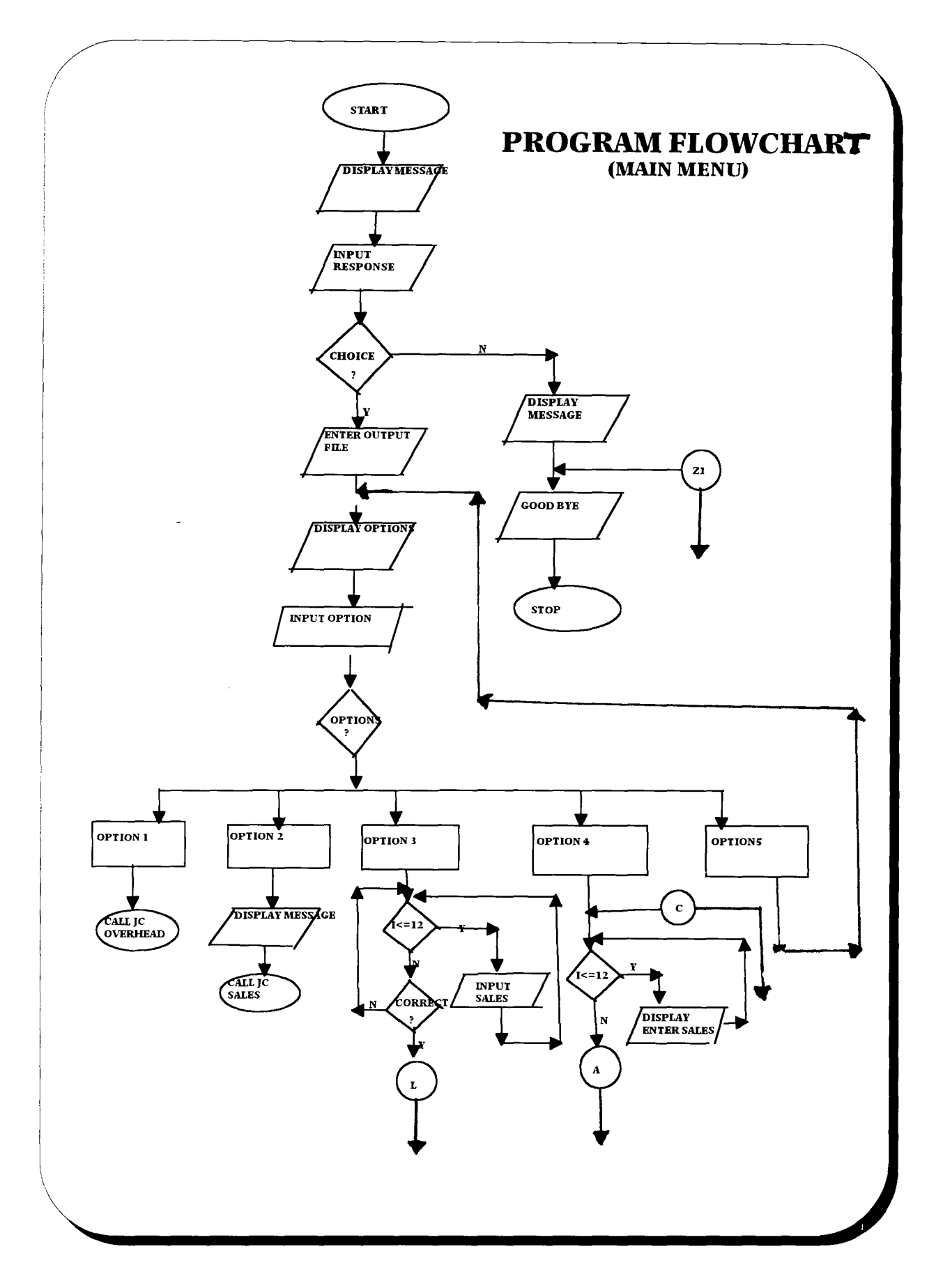

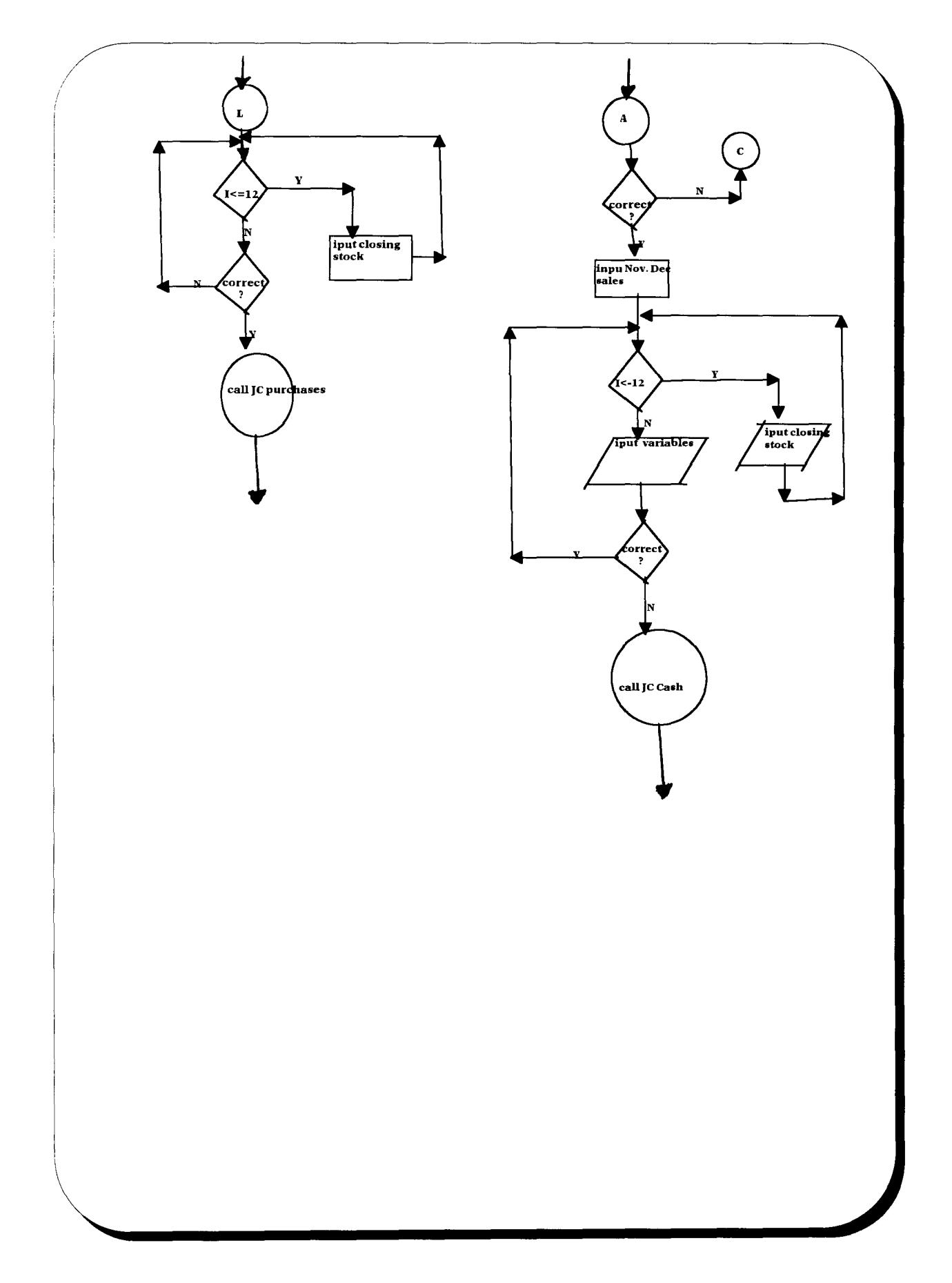

 $\hat{\boldsymbol{\beta}}$ 

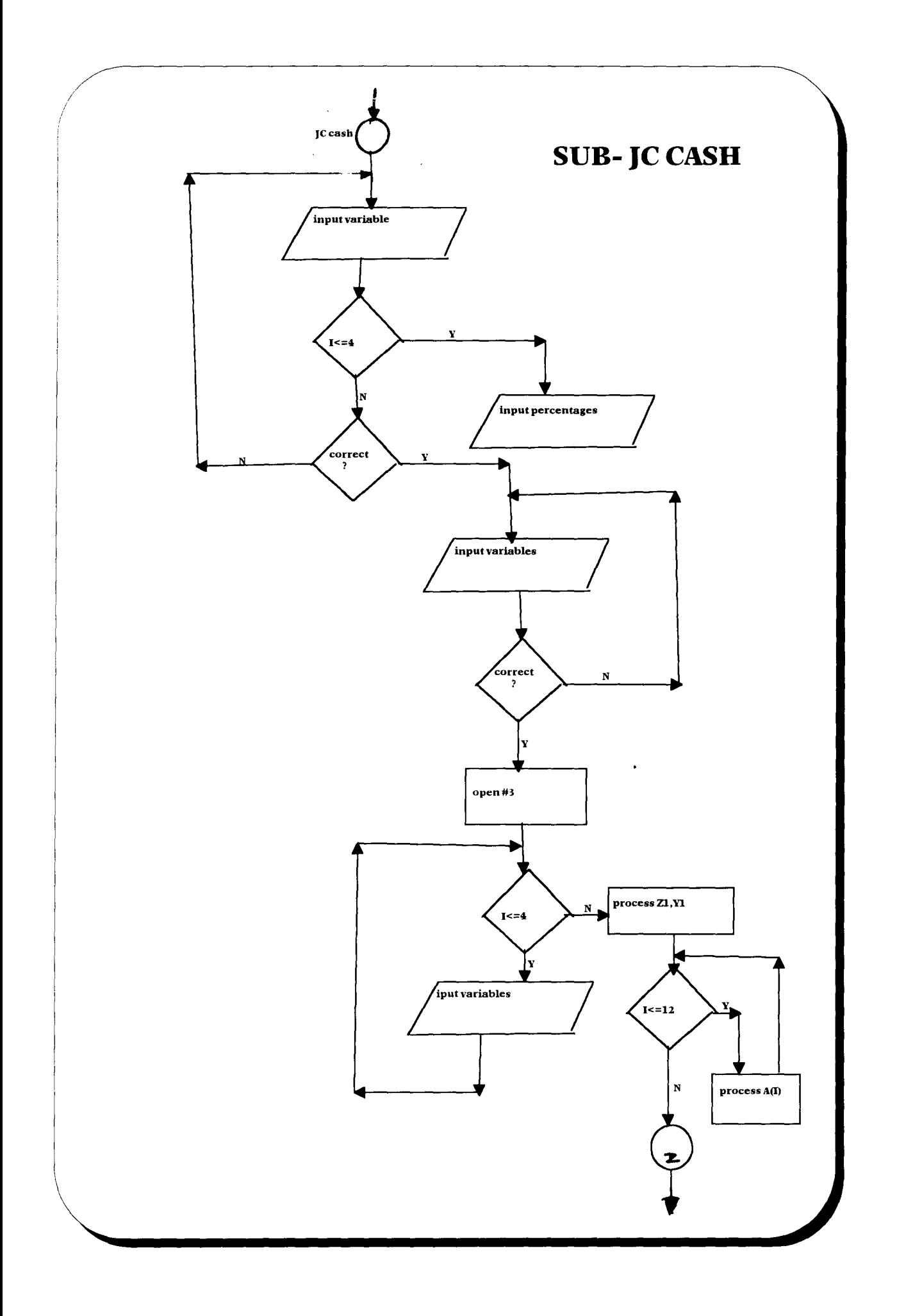

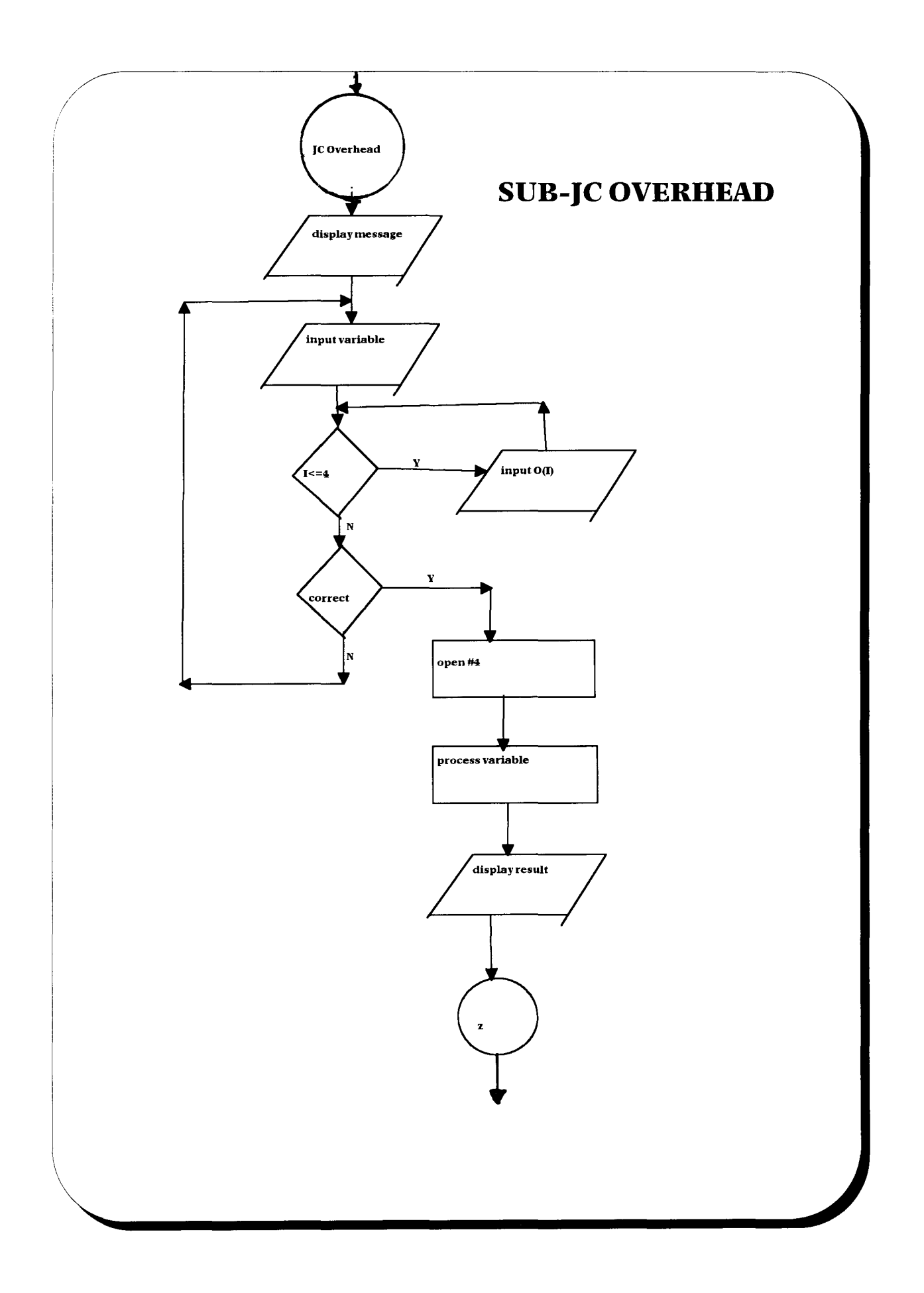

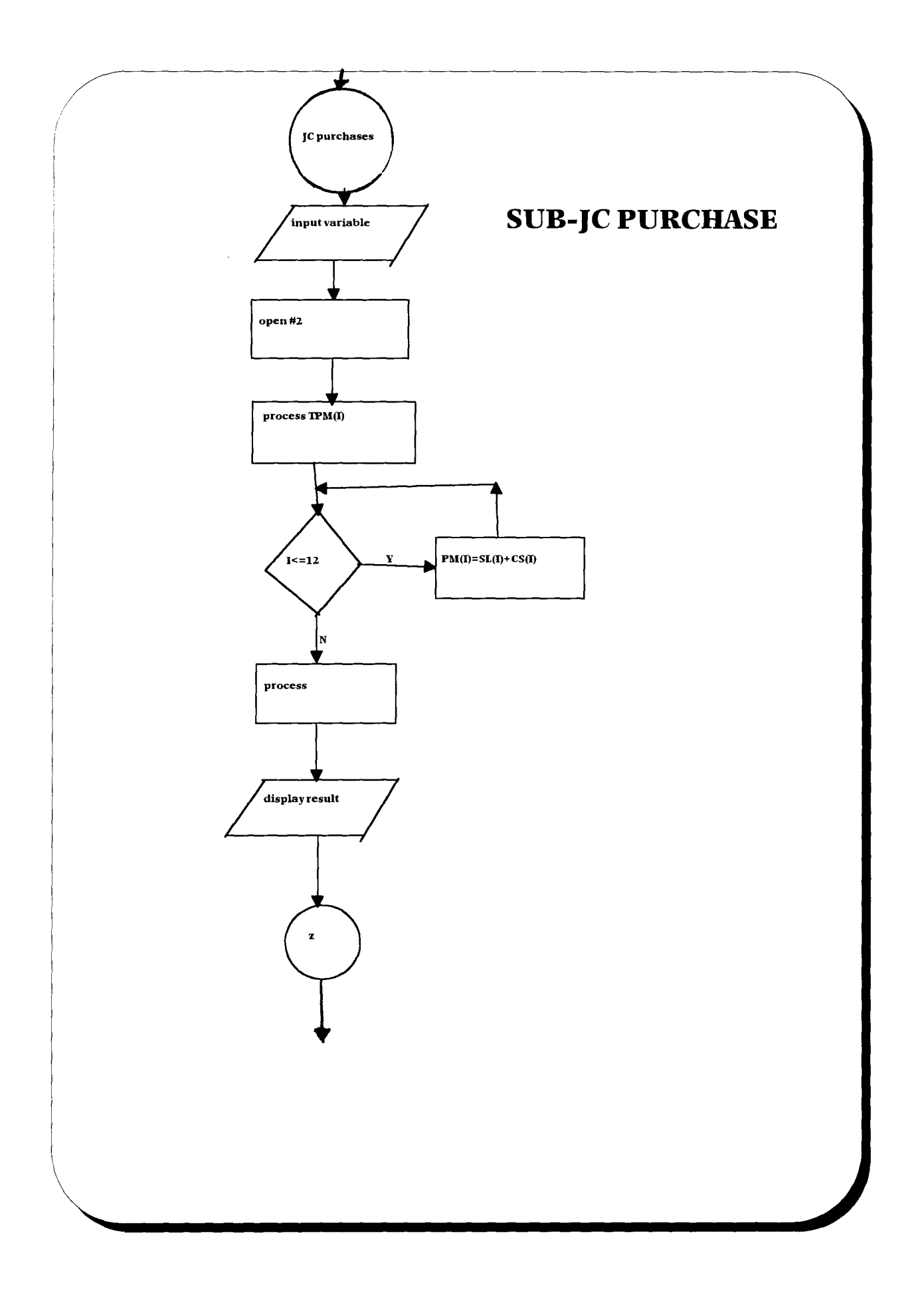

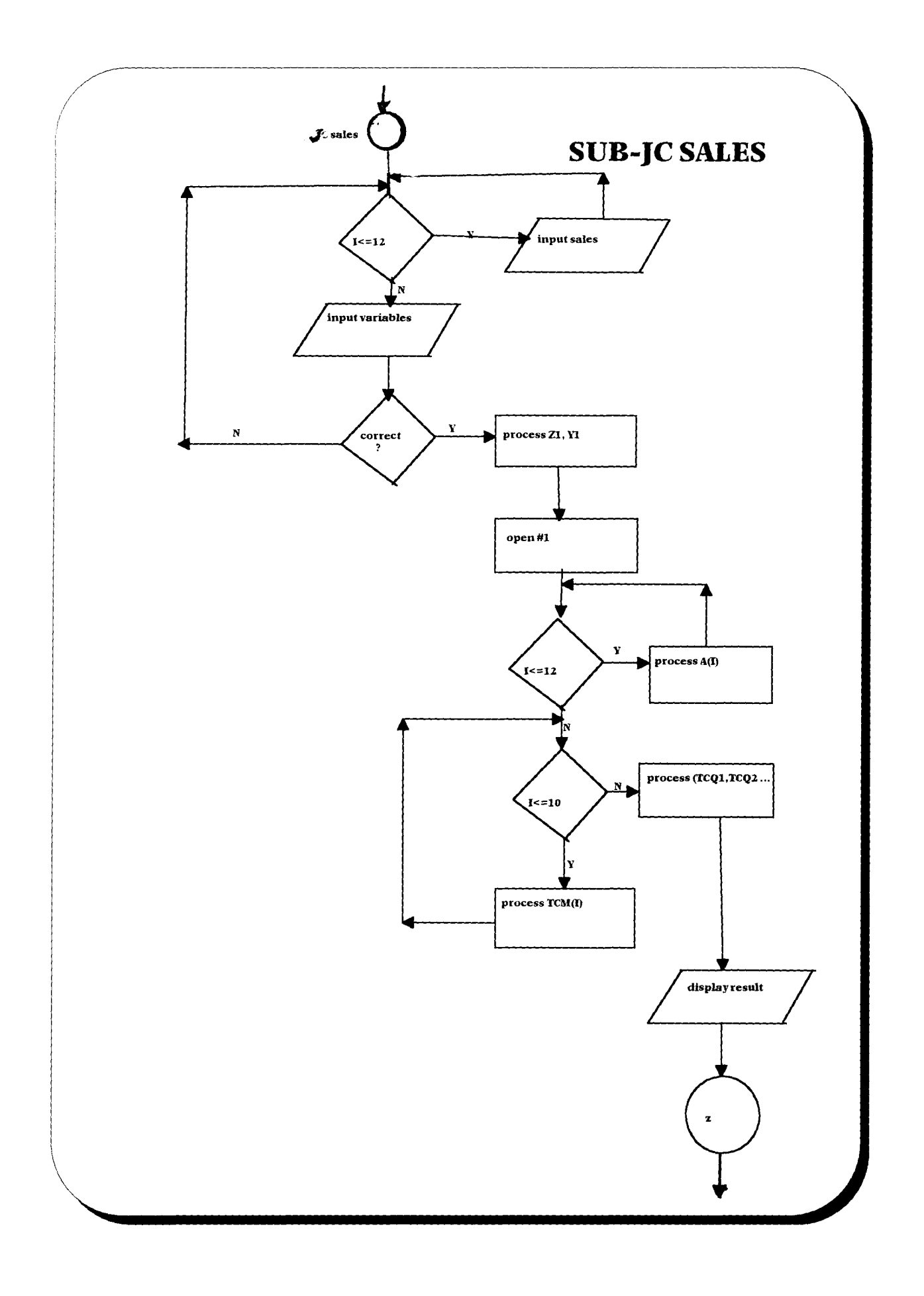

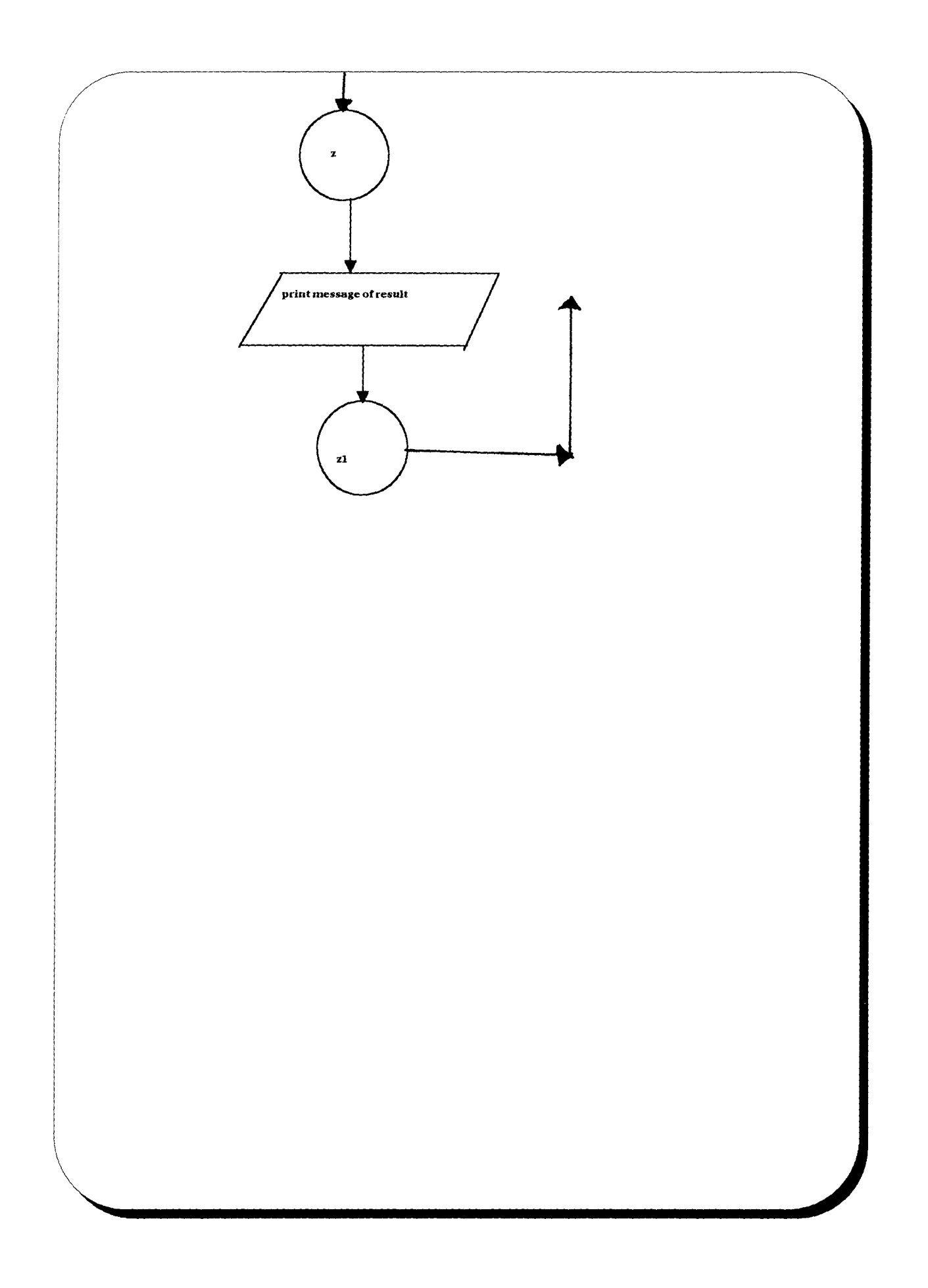

#### CHAPTER FOUR

### **CASH BUDGET SYSTEM IMPLEMENTATION**

## 4.1 INTRODUCTION:

The system to be implemented has been carefully designed to prepare cash budget of companies with particular reference to Greeco Industries Nigeria Limited Onitshal. The program has been coded, tested and is operational.

## 4.2 CHOICE OF LANGUAGE:

The software in use here is basic Language. It is user friendly and easy to manipulate. The software is very easy to understand and recommendable for a beginner. It has so many facilities that makes the work very appreciable.

## 4.3 DATA BASE MANAGEMENT SYSTEM:

This is a complex software system which constructs, expands and maintain data in the base. It provides an interface between users and the data in the base. However, because of the nature of the work, (does not process records) it only manipulates data and gives result, no data base was created. All data (as they may change weekly, monthly, quarterly, half yearly or yearly) are supplied by the user on the screen, through the keyboard. An output file name is given by whoever is using the program and with this the output can be retrieved and printed by typing \*\*.bud.

### 4.4 SOFTWARE DEVELOPMENT:

In oder to access the program, the user is expected to type in the command CD\JONES and the prompt will access JONES directory. Next the user will type Qbasic to get into the Qbasic environment. The user should press escape key and go to the control panel by pressing AIt. and highlighting file and press the (enter) key, highlight open and the program will be displayed on the screen. The user should press (FS) to run the program, a message will be displayed and then the main menu whereby the user is expected to select from amongst the options as listed below:

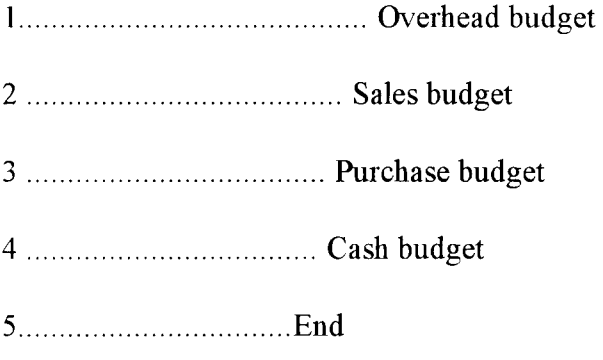

Once an option is selected, the system will provide the user with a blank screen for data to variables and responses to be entered. If the data entry exercise for a particular option is completed, the user is given the opportunity to check the accuracy of the data entered.

If the data is correct, the computer will process it and transfer the result to the output file supplied by the user and the system will retum to the main menu.

#### 4.5 STAFF TRAINING:

The operational staff concemed with the use of the software are expected to be given at least one week of intensive training on the use of the package.

#### 4.6 CHANGE OVER:

The change over from the old system to the new one is expected to be direct changeover where all the elements of the old system are replace with the new one. The data for the changeover is however, to be supplied by the management of Greeco Industries Nigeria Limited, Onitsha.

#### 4.7 PROGRAM TESTING:

The data used for the testing of the package is obtained from the cash budget records of Greeco Industries Nigerian Limited for 1996. The output for the overhead budget can be seen in appendix A, that of the sales budget in appendix B, purchase budget Appendix C. These are Intermediate outputs but the final output which is the cash budget output can be seen in appendix D.

#### 4.8 SYSTEM MAINTENANCE AND REVIEW:

As time goes on, there maybe need for more variables of income and expenditure to be introduce by Greeco Industries Nigerian Limited. This may entail a review of this package and some minor modification, the user is therefore adviced to get in touch with the developer of the package to effect necessary adjustments to avoid unauthorised tampering and costly damage to

the program. But if the user can get a programmer who is versatile in Qbasic, the adjustments can be easily made to incorporate the new variables or eliminate unwanted ones. The user should also know that it is less costly maintaining a package than to go for a new one.

## CHAPTER 5

## SUMMARY, CONCLUSION AND RECOMMENDATION

#### 51 SUMMARY

Greeco industries Nigeria limited, Onitsha which is the case study of this research, presently uses the conventional method in preparing her cash budget, this gives room to some of those problems identified ealier. In trying to accomplish the aim of this research. that is to provide an automative method that will replace the old one; an analysis of the old and the new system were made such that the new system was favoured. Coupled with the feasibility study which shows that the new system will be technically, economically and operationally feasible and hence, the researcher recommended a computerized cash budget preparation system.

It should be recalled that the part of the findings of this work was that the old system has so many disadvantages which has made the new system more preferable. from the cost benefit analysis, it was discover that the only A very small amount will be needed to incorporate this new system. this cost is insignificant when compared with the benefit s to be derived from the new system.

#### 5.2 CONCLUSION

It has not been an easy task to develop a soft ware that can compute and prepare the cash budget of companies in Nigeria this program consider the importance of cash budgeting to a business organisation and why there is a need for a cash budget to show an accurate figure to

avoid giving a misleading information to the management of the company and to guard against taking a wrong decision. contained, information is made  $t_{\text{t}}$  which is  $100\%$  computer **RECOMMENDATION SECOMMENDATION** *Secommendation*  $\frac{1}{2}$  and  $\frac{1}{2}$  and  $\frac{1}{2}$  and  $\frac{1}{2}$  and  $\frac{1}{2}$  and  $\frac{1}{2}$  and  $\frac{1}{2}$  and  $\frac{1}{2}$  and  $\frac{1}{2}$  and  $\frac{1}{2}$  and  $\frac{1}{2}$  and  $\frac{1}{2}$  and  $\epsilon$  the above conclusion therefore, if we must  $\epsilon_{\rm{red}}$  must be truly. In this regard, it will be reasonable to the reasonable to the top that  $\epsilon_{\rm{max}}$ decision, then the infonna conclude that the preparation of cash budget in greeco industries Nigeria limited, Onitsha and tion other companies in Nigeria be automated . such system could replace the existing method in either

of paralleled or direct changeover. However, a direct changeover would be preferred.

# **REFERENCE**

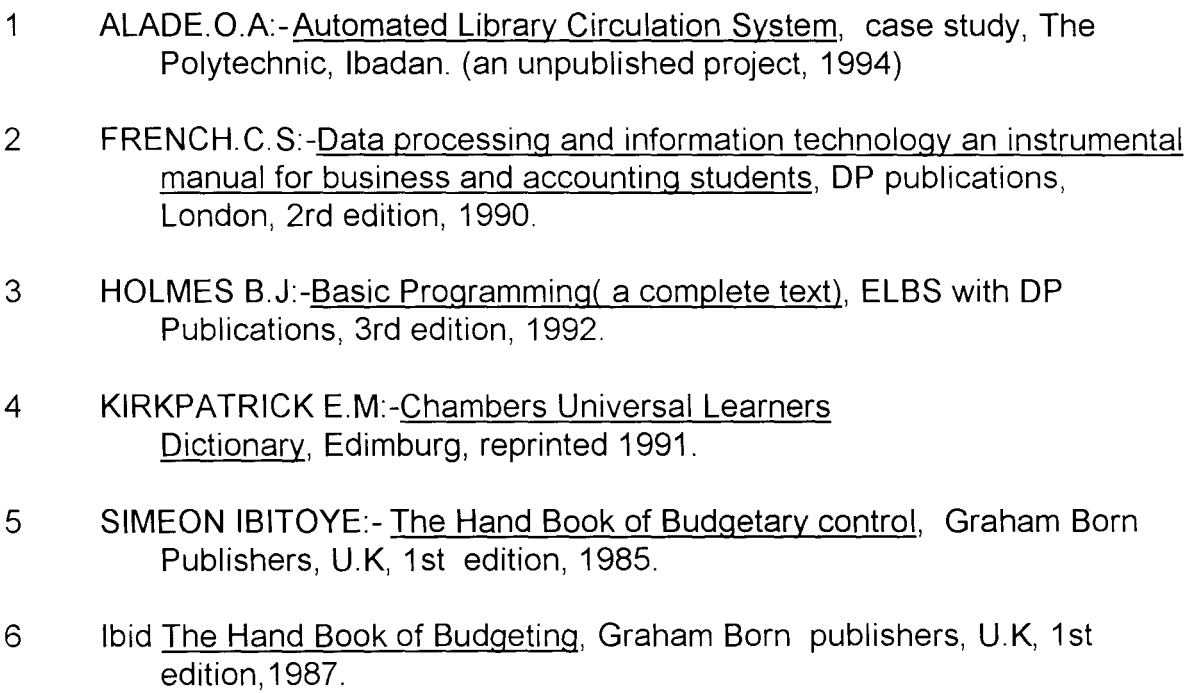

# PROGRAMME LISTING

DECLARE SUB JCOVERHEAD () DECLARE SUB jcsales () DECLARE SUB jCPURCHASES () DECLARE SUB JCCASH () DIM SHARED  $SL(12)$ ,  $us(12)$ ,  $us(12)$ ,  $us(12)$ ,  $ucs(12)$ **CLS** COLOR 4, 10 **CLS** PRINT" \*\*  $***$  11  $PRINT"$ \*\* COMPUTERISATION OF CASH BUDGET PREPARATION  $***$  H PRINT" \* \* CASE STUDY  $***$  11 GREECO INDUSTRIES (NIG.) LTD. ONITSHA PRINT" \* \*  $\star\star$  " PRINT" \*\* DEVELOPED BY  $\star\star$  !! PRINT" \*\* MR OKORONKWO JONES CHIKODI  $\star\star$  " PRINT" \*\* PGD/MCS/211/96  $\star\star$  !! PRINT" \*\* SUPERVISED BY  $+ + 0$ PRINT" \*\* DR. S.A.REJU  $\star\star$  !! PRINT" \*\* FEDERAL UNIVERSITY OF TECHNOLOGY, MINNA  $\star\star$  !! PRINT" \*\*  $\star\star$  !! **NIGERIA** PRINT PRINT " please wait" FOR  $i = 1$  TO 15000 NEXT i **CLS** COLOR 4, 10: CLS  $7^{\circ}$ INPUT " HAVE YOU COME TO PREPARE CASH BUDGET  $(Y/N)$  ?"; resp\$ IF resp\$ = "Y" OR resp\$ = "y" THEN **CLS** INPUT "enter output file name"; name\$  $name15 = name5 + ".bud"$ **ELSE** PRINT "YOU ARE IN THE WRONG PLACE" FOR  $i = 1$  TO 8000 NEXT i **CLS** GOTO 110 END IF

10 PRINT "Choose any of the options below for what you want to  $d$ o" PRINT PRINT PRINT "1............OVERHEAD BUDGET" PRINT "2............SALES BUDGET" PRINT "3............PURCHASES BUDGET" PRINT "4............CASH BUDGET" PRINT "5..............END" PRINT INPUT "ENTER YOUR CHOICE"; CHO **CLS** IF  $(CHO < 1) OR (CHO > 5) THEN$ PRINT "YOU HAVE ENTERED A WRONG CHOICE" FOR  $i = 1$  TO 8000 NEXT i CLS GOTO 10 ELSEIF  $CHO = 1$  THEN CALL JCOVERHEAD GOTO 100 ELSEIF  $CHO = 2$  THEN COLOR 2, 14: CLS GOTO 20 ELSEIF CHO =  $3$  THEN GOTO 30 ELSEIF CHO =  $4$  THEN GOTO 40 **ELSE** GOTO 110 END IF COLOR 2, 10: CLS 20 PRINT "YOU ARE ABOUT MAKING ENTRIES TO PREPARE SALES **BUDGET"** FOR  $i = 1$  TO 5000 NEXT i CALL jcsales GOTO 100  $30$  FOR i = 1 TO 12 PRINT "enter unit to be sold for month"; i; : INPUT us(i) NEXT i INPUT "cost per unit of materials to be sold"; cpu INPUT "are your entries correct  $(y/n)$ "; resp\$ IF  $resp$  = "n" THEN GOTO 30 **ELSE** 

CLS 35 FOR i = 1 TO 12 PRINT " enter units of expected closing stock for month"; i; : INPUT ucs(i} NEXT i END IF INPUT "are your entries correct  $(y/n)$ "; resp\$ IF resp $\frac{1}{2}$  = "n" THEN GOTO 35 ELSE CLS CALL jcPURCHASES END IF CLS GOTO 100 40 CLS : COLOR 4, 10 41 PRINT "enter cost per unit of materials to be sold"; : INPUT cpu FOR  $i = 1$  TO 12 PRINT "enter unit to be sold for month"; i; : INPUT us(i) NEXT i INPUT "are your entries correct  $(y/n)$ "; resp\$ IF  $resp$  = "n" THEN GOTO 41 ELSE CLS 45 FOR i = 1 TO 12 PRINT " enter units of expected closing stock for month"; i; : INPUT ucs(i} NEXT i END IF INPUT "are your entries correct  $(y/n)$ "; resp\$ IF  $resp$  = "n" THEN GOTO 45 ELSE CLS 48 INPUT "ENTER cost of materials sold in DECEMBER OF PREVIOUS YEAR"; z INPUT "ENTER cost of CL.STOCK FOR DECEMBER OF PREVIOUS YEAR"; csd INPUT "enter cost of opening stock for december of previous year"; osd INPUT "enter selling price per unit"; SPU END IF INPUT "are your entries correct *(y/n)*"; resp\$

 $\bar{1}$  .

```
IF resp = "n" THEN
   GOTO 48 
   ELSE 
   CLS 
   CALL JCCASH 
  END IF 
  CLS 
100 PRINT "YOUR RESULT IS IN YOUR OUTPUT FILE" 
110 PRINT " 
    GOOD BYE" 
    FOR i = 1 TO 2500
    NEXT i 
    END 
  SUB JCCASH 
SHARED name1$, SL, osd, csd, cpu, us, ucs, SPU, usl, z
DIM A(12), b(12), c(12), tcm(10), pm(12), IRQ(4), DRQ(4),
OBS(4), PO(4)DIM OIQ(4), AVEQ(4), csl(12), cs(12)INPUT "enter sales for november of previous year"; p 
   INPUT "enter sales for december of previous year"; k 
50 INPUT "ENTER AMOUNT FOR HEAT"; H 
   INPUT "ENTER AMOUNT FOR LIGHT"; L 
   INPUT "ENTER AMOUNT FOR POWER"; p 
       INPUT "ENTER AMOUNT FOR SUPPLIES"; S
       INPUT "ENTER AMOUNT FOR INSURANCE"; IN
       INPUT 
"ENTER 
AMOUNT FIR MAINTENANCE"; M 
       INPUT "ENTER AMOUNT FOR INDIRECT EXPENSES"; IE
       INPUT 
"ENTER 
AMOUNT FOR RENT PER quater"; R 
       INPUT "ENTER OTHERS expenses"; O
       FOR i = 1 TO 4
  PRINT "ENTER THE PERCENTAGE OF OTHER EXPENSES PAYABLE IN
quater"; i; : INPUT PO(i} 
       NEXT i 
   INPUT "ARE YOUR ENTRIES CORRECT (Y/N) "; resp$
   IF resp$ = "N" OR resp$ = "n" THEN
   GOTO 50 
   ELSE 
   CLS 
70 INPUT "enter fixed expenses"; FX
INPUT "enter annual property tax"; APT 
INPUT "enter cash dividend payable"; CDP 
INPUT "enter equipment replacement cost"; erc 
INPUT "enter advertisement expenses"; AE 
INPUT "enter balance on bank loan"; BL 
INPUT "enter enter amount of bank loan payable in each month";
```
**BLP** INPUT "enter cash balance on december of previous year"; CB END IF INPUT "are your entries corret  $(y/n)$ "; resp\$ IF  $resp$  = " $n$ " THEN GOTO 70 **ELSE** OPEN namel\$ FOR OUTPUT AS #3 END IF FOR  $i = 1$  TO 4 PRINT "ENTER INTEREST RECEIVABLE IN OUATER"; i; : INPUT IRQ(i) NEXT i FOR  $i = 1$  TO 4 PRINT "ENTER AMOUNT REALISABLE FROM SALE OF ASSETS IN QUATER";  $i$ ; : INPUT OBS(i) NEXT i FOR  $i = 1$  TO 4 PRINT "enter other income for quater"; i; : INPUT  $OIO(i)$ NEXT i FOR  $i = 1$  TO 4 PRINT "ENTER DIVIDEND RECEIVABLE IN QUATER"; i; : INPUT DRQ(i) NEXT i FOR  $i = 1$  TO 12  $SL(i) = US(i) * SPU$  $csl(i) = us(i) * cpu$  $cs(i) = ucs(i) * cpu$ NEXT i  $k1 = .6 * k$ :  $k2 = .3 * k$ :  $k3 = .09 * k$  $p1 = .6 * p: p2 = .3 * p: p3 = .09 * p$ FOR  $i = 1$  TO 12  $A(i) = .6 * SL(i): b(i) = .3 * SL(i): c(i) = .09 * SL(i)$ NEXT i  $tpOD = (z + csd) - osd$ : TPM1 =  $(csl(1) + cs(1)) - csd$ TPM2 =  $(csl(2) + cs(2)) - cs(1)$ : TPM3 =  $(csl(3) + cs(3))$   $cs(2)$ TPM4 =  $(csl(4) + cs(4)) - cs(3)$ : TPM5 =  $(csl(5) + cs(5))$   $cs(4)$ TPM6 =  $(csl(6) + cs(6)) - cs(5)$ : TPM7 =  $(csl(7) + cs(7))$   $cs(6)$ TPM8 =  $(csl(8) + cs(8)) - cs(7)$ : TPM9 =  $(csl(9) + cs(9))$   $cs(8)$ TPM10 =  $(csl(10) + cs(10)) - cs(9)$ : TPM11 =  $(csl(11) + cs(11))$  $-$  cs (10)  $TPM12 = (cs1(12) + cs(12)) - cs(11)$ FOR  $i = 1$  TO 12 NEXT i

```
PQ1 = tpOD + TPM1 + TPM2: PQ2 = TPM3 + TPM4 + TPM5PQ3 = TPM6 + TPM7 + TPM8: pq4 = TPM9 + TPM10 + TPM11tpQ1 = TPM1 + TPM2 + TPM3: tpQ2 = TPM4 + TPM5 + TPM6tPQ3 = TPM6 + TPM7 + TPM8 + TPM9: tpq4 = TPM10 + TPM11 + TPM12FOR i = 1 TO 12
A(i) = .6 * SL(i): b(i) = .3 * SL(i): c(i) = .09 * SL(i)TCMJ = p3 + k2 + A(1): TCMF = k3 + A(2) + b(1)NEXT i 
FOR i = 1 TO 10
tcm(i) = c(i) + b(i + 1) + A(i + 2)NEXT i 
TCQ1 = TCMJ + TCMF + tcm(1): TCQ2 = tcm(2) + tcm(3) + tcm(4)TCQ3 = \text{tem}(5) + \text{tem}(6) + \text{tem}(7): TCQ4 = \text{tem}(8) + \text{tem}(9) +tem (10) 
PRINT 
PRINT 
HQ1 = (38.46 / 100) * H: HQ2 = (23.08 / 100) * HHQ3 = (7.7 / 100) * H: HQ4 = (30.76 / 100) * HLQ1 = (26.67 / 100) * L: LQ2 = (25 / 100) * LLQ3 = (23.33 / 100) * L: LQ4 = (25 / 100) * LPQ1 = (23.94 / 100) * p: PQ2 = (25.32 / 100) * pPQ3 = (25.99 / 100) * p: pq4 = (24.75 / 100) * pSQL = (22.07 / 100) * S: SQ2 = (25.89 / 100) * SSQ3 = (27.77 / 100) * S: SQ4 = (24.27 / 100) * SMQ1 = (22.94 / 100) * M: MQ2 = (25.89 / 100) * MMQ3 = (27.73 / 100) * M: MQ4 = (23.24 / 100) * MIEQ1 = (27. 07 / 100) * IE: IEQ2 = (25.89 / 100) 
* IE 
IEQ3 = (22.73 / 100) * IE: IEQ4 = (24.31 / 100) * IEoq1 = (PO(1) / 100) * 0: oq2 = (PO(2) / 100) * 0oq3 = (PO(3) / 100) * 0: oq4 = (PO(4) / 100) * 0TOQ1 = HQ1 + LQ1 + PQ1 + SQ1 + MQ1 + IEQ1 + R + IN + oq1TOQ2 = HQ2 + LQ2 + PQ2 + SQ2 + MQ2 + IEQ2 + R + IN + oq2TOQ3 = HQ3 + LQ3 + PQ3 + SQ3 + MQ3 + IEQ3 + R + IN + oq3TOQ4 = HQ4 + LQ4 + pq4 + SQ4 + MQ4 + IEQ4 + R + IN + oq4PRINT 
APT1 = APT / 2: APT2 = APT / 2AE1 = AE / 3: AE2 = AE - AE1 
CDP1 = CDP / 3: CDP2 = CDP - CDP1AVEQ(1) = (SL(1) + SL(2) + SL(3)) * .05: AVEQ(2) = (SL(4) +SL(5) + SL(6) * .05
AVEQ (3) = (SL (7) + SL (8) + SL (9)) * .05: AVEQ (4) = (SL (10) +SL(11) + SL(12) * .05
BK1 = BL * .05: BK2 = (BL - BLP) * .05: BK3 = (BL - (BLP * 2))
\star .05
BK4 = (BL - (BLP * 3)) * .05: BKS = (BL - (BLP * 4)) * .05:BK6 = (BL - (BLP * 5)) * .05
```
BK7 =  $(BL - (BLP * 6)) * .05: BK8 = (BL - (BLP * 7)) * .05:$ BK9 =  $(BL - (BLP * 8)) * .05$ BK10 =  $(BL - (BLP * 9)) * .05: BK11 = (BL - (BLP * 10)) * .05:$ BK12 =  $(BL - (BLP * 11)) * .05$ BKQ1 = BK1 + BK2 + BK3: BKQ2 = BK4 + BK5 + BK6 BKQ3 = BK7 + BK8 + BK9: BKQ4 = BK10 + BK11 + BK12  $TRQ1 = CB + TCQ1 + OBS(1) + OIQ(1) + IRQ(1) + DRQ(1)$  $TDQ1 = BLP + FX + BKQ1 + tPQ1 + TOQ1 + AE1 + AVEQ(1) + oq1 +$ ere  $ECB1 = TRQ1 - TDQ1$  $TRQ2 = ECH + (TCQ2 + OIQ(2) + IRQ(2) + DRQ(2) + OBS(2))$  $TDQ2 = BLP + FX + BKQ2 + tPQ2 + TOQ2 + APT1 + CDP1 + AVEQ(2) +$ oq2 + ere  $ECB2 = TRQ2 - TDQ2$  $TRQ3 = ECB2 + (TCQ3 + OIQ(3) + IRQ(3) + DRQ(3) + OBS(3))$  $TDQ3 = BLP + FX + BKQ3 + tPQ3 + TOQ3 + AE2 + AVEO(3) + etc +$ oq3  $ECB3 = TRO3 - TDO3$  $TRQ4 = ECB3 + (TCQ4 + OIQ(4) + IRQ(4) + DRQ(4) + OBS(4))$  $TDQ4 = BLP +erc + FX + BKQ4 + TOQ4 + APT2 + CDP2 + AVEQ(4) +$  $oq4 + tpq4$  $ECB4 = TRQ4 - TDQ4$ CLS PRINT #3, TAB(25); "GREECO INDUSTRIES NIGERIA LIMITED ONITSHA" PRINT #3, TAB(25)i 11 \_\_\_\_\_\_\_\_\_\_\_\_\_\_\_\_\_\_\_\_\_\_\_\_\_\_\_\_\_\_\_\_\_\_\_\_\_\_\_\_\_ 11 PRINT #3, TAB(22); "CASH BUDGET FOR THE YEAR ENDED 31ST kEMBER 19 .. " PRINT  $#3$ , TAB $(22)$ ; 11 \_\_\_\_\_\_ -------------------------------------------" PRINT #3, TAB(25); "quater  $1"$ ; TAB(40); "quater  $2"$ ; TAB(55); "quater 3"; PRINT  $#3$ , TAB(68); "quater 4" PRINT #3, TAB(25);  $" == == == "$ ; TAB(40);  $" == == == "$ ; TAB(55); PRINT #3, "========"; TAB(68); "=========" PRINT #3, TAB(26); "#"; TAB(41); "#"; TAB(56); "#"; TAB (66) ; "#" PRINT #3, "OPENING CASH BALANCE"; ; PRINT #3, USING "##########.##"; TAB(25)i *CBi* TAB(40); ECB1; TAB $(55)$ ; PRINT #3, USING "##########.##"; ECB2; TAB(68); ECB3 PRINT #3, "CASH RECEIPTS:" PRINT #3, "--------------" PRINT #3, "REGULAR SALES"; ;

PRINT #3, USING "##########.##"; TAB(25); TCQ1; TAB(40); TCO<sub>2</sub>; PRINT #3, USING "##########.##"; TAB(55}; TCQ3; TAB(68); TCQ4 PRINT #3, "OBSOLETE STOCK"; ; PRINT #3, USING "##########.##"; TAB(25}; OBS(l}; TAB(40}; OBS (2); TAB (55) ; PRINT #3, USING "###########.##"; OBS(3); TAB(68); OBS(4) PRINT #3, "OTHER INCOME"; ; PRINT #3, USING "##########.##"; TAB(25}; OIQ(l}; TAB(40); OIQ (2); TAB (55) ; PRINT #3, USING "##########.##"; OIQ(3); TAB(68); OIQ(4) PRINT #3, "BANK INTEREST RECEIVABLE"; ; PRINT #3, USING "##########.##"; TAB(25); IRQ(l}; TAB(40}; PRINT #3, USING "##########.##"; IRQ(2}; TAB(55); IRQ(3);  $TAB(68)$ ; IRO $(4)$ PRINT #3, "DIVIDEND RECEIVABLE"; ; PRINT #3, USING "##########.##"; TAB(25}; DRQ(l}; TAB(40}; PRINT #3, USING "##########.##"; DRQ(2); TAB(55); DRQ(3);  $TAB(68)$ ; DRO $(1)$ PRINT #3, TAB(25); "----------"; TAB(40); "----------"; TAB (55) ; PRINT #3, "----------"; TAB(68); "----------" PRINT #3, "TOTAL RECEIPT"; ; PRINT #3, USING "##########.##"; TAB(25); TRQ1; TAB(40); TRQ2; PRINT #3, USING "##########.##"; TAB(55); TRQ3; TAB(68); TRQ4 PRINT : PRINT PRINT #3, "LESS CASH DISBURSEMENTS: " PRINT #3, "-------------------------" PRINT #3, "INVENTORY PURCHASES"; ; PRINT #3, USING "##########.##"; TAB(25); tPQ1; TAB(40); tPQ2; TAB (55) ; PRINT #3, USING "##########.##"; tPQ3; TAB(68); tpq4 PRINT #3, "FIXED EXPENSES"; ; PRINT #3, USING "##########.##"; TAB(25); FX; TAB(40); FX; PRINT #3, USING "##########.##"; TAB(55); FX; TAB(68); FX PRINT #3, "VARIABLE EXPENSES"; ; PRINT #3, USING "##########.##"; TAB(25); AVEQ(l); TAB(40) ; **PRINT #3, USING "###########.##"; AVEQ(2); TAB(55);**  $AVEQ(3)$ ; TAB(68);  $AVEQ(4)$ PRINT #3, "PROPERTY TAX"; PRINT #3, USING "##########.##"; TAB(40); APT1; TAB(68); APT2

PRINT #3, "BANK LOAN": TAB(25); PRINT #3, USING "##########.##"; *BLPj* TAB(40)i *BLPj*  TAB(55) *j BLPj* TAB(68)j BLP PRINT #3, "EOUIPMENT REPLACEMENT"; PRINT #3, USING "##########.##"j TAB(25)j *erej* TAB(40)j *erej* TAB (55) *j erej* TAB(68) *jere*  PRINT #3, "INTEREST ON LOAN"; PRINT #3, USING "###########.##"; TAB(25); BKQ1; TAB(40); *BKQ2j* TAB(55)j *BKQ3j* TAB(68) *j* BKQ4 PRINT #3, "OVERHEAD *EXPENSES"j*  PRINT #3, USING "############.##"; TAB(25); TOQ1; TAB(40);  $TOQ2; TAB(55); TOQ3; TAB(68); TOQ4$ PRINT #3, "CASH DIVIDEND PAYABLE"; PRINT #3, USING *"##########.##"j* TAB(40)j *CDP1j* TAB(68)j CDP2 PRINT #3, "ADVERTISEMENT *EXPENSES"j*  PRINT #3, USING *"##########.##"j* TAB(25)i *AE1j* TAB(55)j AE2 PRINT #3, "OTHER EXPENSES": PRINT #3, USING *"##########.##"j* TAB(25)j *oq1j* TAB(40)j oq2; TAB(55) *j oq3j* TAB(68)j oq4 PRINT #3, TAB(25); "----------"; TAB(40); "-----------"; TAB ( 55); "- - - - - - - - - - *"j* TAB ( 6 8) *j* "- - - - - - - - - - " PRINT #3, "TOTAL PAYMENT"; PRINT #3, USING "##########.##"; TAB(25)j TDQ1; TAB(40);  $TDQ2; TAB(55); TDQ3; TAB(68); TDQ4$ PRINT #3, TAB(25); "----------"; TAB(40); "----------"; TAB(55);  $"-----$ --------"; TAB(68);  $"-----$ PRINT #3, "CASH BALANCE"; PRINT #3, USING *"##########.##"j* TAB(25); ECB1; TAB(40)j ECB2; TAB(55)j *ECB3j* TAB(68); ECB4 PRINT #3, TAB(25); *"=========="j* TAB(40); **" \_\_\_\_\_\_\_\_\_\_ 11. ---------- ,**  TAB(55); "=========="; TAB(68); "=========="

END SUB

```
SUB JCOVERHEAD 
      SHARED name1$ 
      DIM PO(4) 
      CLS 
190 PRINT "YOU ARE ABOUT PREPARING OVERHEAD BUDGET" 
200 INPUT "ENTER AMOUNT FOR HEAT"j H 
       INPUT "ENTER AMOUNT FOR LIGHT"; L
       INPUT "ENTER AMOUNT FOR POWER"j P 
       INPUT "ENTER AMOUNT FOR SUPPLIES"; S
```

```
INPUT "ENTER AMOUNT FOR INSURANCE PAYABLE PER OUATER ":
IN
       INPUT "ENTER AMOUNT FIR MAINTENANCE": M
       INPUT "ENTER AMOUNT FOR INDIRECT EXPENSES": IE
       INPUT "ENTER AMOUNT FOR DEPRECIATION PER QUATER"; d
       INPUT "ENTER FOR RENT PER quater": R
       INPUT "ENTER OTHERS expenses"; O
       FOR i = 1 TO 4
  PRINT "ENTER THE PERCENTAGE OF OTHER EXPENSES PAYABLE TN
quater"; i; : INPUT PO(i)
       NEXT i
       INPUT "ARE YOUR ENTRIES CORRECT (Y/N) ?": CHOS
       IF CHOS = "N" OR CHOS = "n" THEN
       CLS
       PRINT "
DON'T WORRY"
       FOR i = 1 TO 8000
      NEXT i
       CLS
      GOTO 200
      ELSE
      CLOSE : OPEN name1$ FOR OUTPUT AS #4
      HQ1 = (38.46 / 100) * H: HQ2 = (23.08 / 100) * HHQ3 = (7.7 / 100) * H: HQ4 = (30.76 / 100) * HLQ1 = (26.67 / 100) * L: LQ2 = (25 / 100) * LLQ3 = (23.33 / 100) * L: LQ4 = (25 / 100) * LPQ1 = (23.94 / 100) * p: PQ2 = (25.32 / 100) * pPQ3 = (25.99 / 100) * p: pq4 = (24.75 / 100) * pSQL = (22.07 / 100) * S: SQ2 = (25.89 / 100) * SSQ3 = (27.77 / 100) * S: SQ4 = (24.27 / 100) * SMQ1 = (22.94 / 100) * M: MQ2 = (25.89 / 100) * MMQ3 = (27.73 / 100) * M: MQ4 = (23.24 / 100) * MIEQ1 = (27.07 / 100) * IE: IEQ2 = (25.89 / 100) * IEIEQ3 = (22.73 / 100) * TE: IEQ4 = (24.31 / 100) * TEoeQ1 = (PO(1) / 100) * 0: oeq2 = (PO(2) / 100) * 0oeq3 = (PO(3) / 100) * 0: oeq4 = (PO(4) / 100) * 0TOQ1 = HQ1 + LQ1 + PQ1 + SQ1 + MQ1 + IEQ1 + d + R +oe01 + INTOQ2 = HQ2 + LQ2 + PQ2 + SQ2 + MQ2 + IEQ2 + d + R +oeq2 + INTOQ3 = HQ3 + LQ3 + PQ3 + SQ3 + MQ3 + IEQ3 + d + R +oeq3 + INTOQ4 = HQ4 + LQ4 + pq4 + SQ4 + MQ4 + IEQ4 + d + R +oeq4 + IN
      TIN = IN * 4: TD = d * 4: TR = R * 4
      NOQ1 = TOQ1 - d: NOQ2 = TOQ2 - d: NOQ3 = TOQ3 - d: NOQ4
```
 $= TOQ4 - d$ TTO = TOQ1 + TOQ2 + TOQ3 + TOQ4 TNO = NOQ1 + NOQ2 + NOQ3 + NOQ4 END IF CLS PRINT #4, TAB(20); "SCHEDULE FOR THE PAYMENT OF OVERHEAD II PRINT #4, TAB(20); "EXPENSES FOR THE YEAR ENDED DEC.31 19 .. 11 PRINT #4, TAB(20}; 11 \_\_\_\_\_\_\_\_\_\_\_\_\_\_\_\_\_\_\_\_\_\_\_\_\_\_\_\_\_\_\_\_\_\_\_\_\_\_\_\_ 11 PRINT #4, TAB(20); "quater  $1"$ ; TAB(30); "quater  $2"$ ; TAB $(40)$ ; "quater  $3"$ ; PRINT #4, TAB(50); "quater  $4"$ ; TAB(60); "TOTAL" PRINT #4, TAB(21); "#"; TAB(31); "#"; TAB(41); "#"; TAB(Sl); PRINT #4,  $"$ #"; TAB(61);  $"$ #" PRINT #4, "HEAT"; TAB(20); HQ1; TAB(30); HQ2; TAB(40);  $HQ3$ ; TAB $(50)$ ; PRINT #4, HQ4; TAB(60); H PRINT #4, "LIGHT"; TAB(20); LQ1; TAB(30); LQ2; TAB(40);  $LQ3$ ; TAB $(50)$ ; PRINT #4, LQ4; TAB(60); L PRINT #4, "POWER"; TAB(20); PQ1; TAB(30); PQ2; TAB(40); PQ3; PRINT #4, TAB(SO); pq4; TAB(60); p PRINT #4, "INSURANCE"; TAB $(20)$ ; IN; TAB $(30)$ ; IN; TAB $(40)$ ; IN; PRINT #4, TAB(SO); IN; TAB(60); TIN PRINT #4, "SUPPLIESII; *TAB(20}i SQ1i* TAB(30); SQ2; TAB(40); *SQ3i*  PRINT #4, TAB(SO); SQ4; TAB(60); S PRINT #4, "MAINTENANCE"; TAB(20); MQ1; TAB(30); MQ2; *TAB(40)i* MQ3; PRINT #4, TAB(SO); *MQ4i TAB(60)i* M PRINT #4, "INDIRECT EXPENSES"; TAB(20); IEQ1; TAB(30); IEQ2; *TAB(40)i* IEQ3; PRINT #4, TAB(50); IEQ4; TAB(60); IE PRINT #4, IIDEPRECIATION"; *TAB(20)i di TAB(30)i* d; TAB(40); d; TAB(SO)i *di*  PRINT #4, TAB(60); TD PRINT #4, "RENT"; TAB(20); R; TAB(30); R; TAB(40); R; TAB(SO}i Ri PRINT #4, TAB(60); TR PRINT #4, "OTHERS expenses"; TAB(20);  $oeQ1$ ; TAB(30);  $o$ eq2; TAB $(40)$ ;  $o$ eq3;

PRINT #4, TAB(50}; oeq4; TAB(60}; 0 PRINT #4, TAB(20); "--------"; TAB(30); "---------"; TAB $(40)$ ; "--------"; PRINT #4, TAB (50);  $"-----"$ ; TAB (60);  $"-----"$ PRINT #4, "TOTAL"; TAB(20); TOQ1; TAB(30); TOQ2; TAB(40); TOQ3; PRINT #4, TAB{50}; TOQ4; TAB(60}; TTO PRINT #4, "LESS DEPRECIATION"; TAB(20); d; TAB(30); d; TAB(40); d; PRINT #4, TAB(SO); d; TAB(60); TD PRINT #4, TAB(20); "--------"; TAB(30); "---------"; TAB $(40)$ ;  $"$  - - - - - - - - "; PRINT #4, TAB(50);  $"-----"$ ; TAB(60);  $"-----"$ PRINT #4, "NET OVERHEAD"; TAB(20); NOQ1; TAB(30); NOQ2; TAB(40); NOQ3; PRINT #4, TAB(SO}; NOQ4; TAB(60}; TNO **PRINT #4, TAB(20); "========="; TAB(30); "========";** TAB $(40)$ ; "========"; PRINT #4, TAB(50); "========"; TAB(60); "========" END SUB SUB jcPURCHASES SHARED name1\$, *us,* cpu, ucs DIM  $pm(12)$ , cs $1(12)$ , cs $(12)$ CLS 66 INPUT "ENTER cost of materials sold in DECEMBER OF PREVIOUS YEAR"; z INPUT "ENTER cost of CL.STOCK FOR DECEMBER OF PREVIOUS YEAR"; csd INPUT "enter cost of opening stock for december of previous year"; osd CLOSE : OPEN name1\$ FOR OUTPUT AS #2 INPUT "are your entries correct  $(y/n)$ "; resp\$ IF  $resp$  = "n" THEN GOTO 66 ELSE CLS END IF FOR  $i = 1$  TO 12  $csl(i) = us(i) * cpu$  $cs(i) = ucs(i) * cpu$ NEXT i  $tpOD = (z + csd) - osd$ : TPM1 =  $(csl(1) + cs(1)) - csd$  $TPM2 = (csl(2) + cs(2)) - cs(1): TPM3 = (csl(3) + cs(3))$ cs(2)

 $TPM4 = (csl(4) + cs(4)) - cs(3)$ : TPM5 =  $(csl(5) + cs(5))$   $cs(4)$ TPM6 =  $(csl(6) + cs(6)) - cs(5)$ : TPM7 =  $(csl(7) + cs(7))$  cs(6) TPM8 =  $(csl(8) + cs(8)) - cs(7)$ : TPM9 =  $(csl(9) + cs(9))$  cs(8)  $TPM10 = (cs1(10) + cs(10)) - cs(9)$ : TPM11 =  $(csl(11) + cs(11))$ - cs(10)  $TPM12 = (cs1(12) + cs(12)) - cs(11)$  $pod = sd + csd$ FOR *<sup>i</sup>*= 1 TO 12  $pm(i) = cs1(i) + cs(i)$ NEXT *i*   $PQ1 = tpOD + TPM1 + TPM2: PQ2 = TPM3 + TPM4 + TPM5$  $PO3 = TPM6 + TPM7 + TPM8: pq4 = TPM9 + TPM10 + TPM11$  $tpQ1 = TPM1 + TPM2 + TPM3: tpQ2 = TPM4 + TPM5 + TPM6$  $tPQ3 = TPM6 + TPM7 + TPM8 + TPM9$ :  $tpq4 = TPM10 + TPM11 + TPM12$ CLS PRINT #2, TAB(20); "PURSCHASES BUDGET" PRINT #2, TAB(30); "------------------" PRINT #2, TAB(27); "JANUARY TO DECEMBER 19.." PRINT #2, TAB(27); "--------------------------" PRINT #2, TAB(16); "DECEMBER"; TAB(25); "JANUARY"; TAB(34); "FEBRUARY" ; PRINT #2, TAB(43); "MARCH"; TAB(52); "APRIL"; TAB(61); "MAY"; TAB(70); "JUNE" PRINT #2, TAB(17); "#"; TAB(25); "#"; TAB(34); "#"; TAB (43) ; PRINT #2, "#"; TAB(52); "#"; TAB(61); "#"; TAB(70); "#" PRINT #2, "BUDGETED SALES"; TAB(16); Z; TAB(25); cs1(1); TAB(34); PRINT #2, cs1(2); TAB(43); cs1(3); TAB(52); cs1(4); TAB(61);  $cs1(5)$ ; TAB $(70)$ ;  $cs1(6)$ PRINT #2, "ADD CL.STOCK"; TAB(16); csd; TAB(25); cs(1); TAB(34); PRINT #2, cs(2); TAB(43); cs(3); TAB(52); cs(4); TAB(61);  $cs(5)$ ; TAB $(70)$ ;  $cs(6)$ PRINT #2, TAB(16); "---------"; TAB(25); "--------"; TAB(34);  $"$ ---------"; TAB(43); PRINT #2, "---------"; TAB(52); "---------"; TAB(61);  $"$  - - - - - - - "; TAB $(70)$ ;  $"$  - - - - - - - - " PRINT #2, TAB(16); pod; TAB(25); pm(1); TAB(34); pm(2); TAB(43); PRINT #2,  $pm(3)$ ; TAB(52);  $pm(4)$ ; TAB(61);  $pm(5)$ ; TAB(70); pm (6) PRINT #2, "LESS OP.STOCK"; TAB(16); osd; TAB(25); csd; TAB(34):

PRINT  $#2$ , cs(1); TAB(43); cs(2); TAB(52); cs(3); TAB(61);  $cs(4)$ ; TAB $(70)$ ;  $cs(5)$ PRINT #2, TAB(16); "--------"; TAB(25); "---------"; TAB(34);  $"$ ---------"; TAB(43); PRINT  $\#2$ , "--------"; TAB(52); "---------"; TAB(61); "---------"; TAB(70); "--------" PRINT #2, "TOTAL PURCH."; TAB(16); tpOD; TAB(2S); TPMli TAB(34); PRINT #2, TPM2; TAB(43); TPM3; TAB(S2); TPM4; TAB(6l}i TPMSi TPM6 PRINT #2, TAB(16); "========="; TAB(25); "========="; TAB(34);  $"$  = = = = = = = = = "; TAB(43); PRINT  $#2$ , "========="; TAB(52); "========="; TAB(61);  $"$  =========="; TAB $(70)$ ; "=========" PRINT  $#2$ , TAB(16); "JULY"; TAB(25); "AUGUST"; TAB(34); "SEPT"; TAB(43); "OCTOBER"; PRINT  $#2$ , TAB(52); "NOVEMBER "; TAB(62); "DECEMBER"; PRINT #2, TAB(16);  $^{\text{II}}$  +"; TAB(25);  $^{\text{II}}$  +"; TAB(34); "#"; TAB(43); PRINT #2,  $"$ #"; TAB(53); "#"; TAB(62); "#" PRINT #2, "BUDGETED SALES"; TAB(16); csl(7); TAB(25); csl(8); TAB(34); PRINT #2, csl(9); TAB(43); csl(10); TAB(52); csl(11); TAB(61); csl(12) PRINT #2, "ADD CL.STOCK"; TAB(16);  $cs(7)$ ; TAB(25);  $cs(8)$ ; TAB{34}; PRINT #2, cs(9}; TAB(43}; *CS{lO)i* TAB(S2}; cs{ll); TAB(61); cs(12) PRINT #2, TAB(16);  $"-----"$ ; TAB(25);  $"-----"$ ; TAB(34);  $"$ ---------"; TAB(43); PRINT #2, "---------"; TAB(52); "---------"; TAB(61);  $\mathcal{V}$  , , , , , , , , , , , ,  $\mathcal{V}$ PRINT #2, TAB(16); pm(7); TAB(2S); pm(8}; TAB(34); pm(9}; TAB(43) ; PRINT #2,  $pm(10)$ ; TAB(52);  $pm(11)$ ; TAB(61);  $pm(12)$ PRINT #2, "LESS OP. STOCK"; TAB(16);  $cs(6)$ ; TAB(25);  $cs(7)$ ; TAB(34) ; PRINT #2, cs(8); TAB(43); cs(9); TAB(52); cs(10); TAB(61); cs (11) PRINT #2, TAB(16); "---------"; TAB(25); "---------"; TAB(34);  $"$  - - - - - - - - "; TAB(43); PRINT #2, "---------"; TAB(52); "----------"; TAB(61);<br>"----------" PRINT #2, "TOTAL PURCH."; TAB(16); TPM7; TAB(25); TPM8; TAB(34) ; PRINT #2, TPM9; TAB(43); TPMlO; TAB(S2}; TPMll; TAB(6l}; TPM12 PRINT #2, TAB(16);  $"$ ========="; TAB(25);  $"$ ========="; TAB(34);

 $"$  =========="; TAB(43); PRINT #2, "========="; TAB(52); "========="; TAB(61);  $^{\text{II}}$  =========<sup>11</sup> PRINT PRINT PRINT #2, TAB(30); "SHEDULE OF QUARTERLY PURCHASES" PRINT  $#2$ , TAB(30); "FOR THE YEAR ENDED 31ST DEC. 19.." PRINT #2, "MONTH"; TAB(10); "QUATER  $1$ ", TAB(20); "MONTH"; TAB(30); "QUATER 2"; TAB(40); PRINT #2, "MONTH"; TAB(50); "QUATER  $3"$ ; TAB(60); TAB(70); "OUATER 4" PRINT #2, "JAN"; TAB(10); TPM1; TAB(20); "APR"; TAB(30); TPM4; TAB(40}; PRINT #2, "JULY"; TAB(50); TPM7; TAB(60); "OCT"; TAB(70); TPM10 PRINT #2, "FEB"; TAB(10); TPM2; TAB(20); "MAY"; TAB(30); TPM5; TAB(40); PRINT #2, "AUG"; TAB(50); TPM8; TAB(60}; "NOV"; TAB (70) ; TPM11 PRINT #2, "MAR"i TAB(10) *i* TPM3; TAB(20); "JUNE"; TAB (30) *<sup>i</sup>* TPM6; TAB(40); PRINT #2, "SEPT"; TAB{50}i *TPM9i* TAB(60); "DEC"; TAB(70); TPM12 PRINT #2, TAB (10); "- - - - - - - - - *"i* TAB (30); "- - - - - - - - -"; TAB (50) *<sup>i</sup>*  $"$ ---------"; TAB(70); "---------" PRINT #2, TAB(10); tPQ1; TAB(30); tPQ2; TAB{50}; tPQ3; TAB(70); tpq4 PRINT #2, TAB(10);  $" == = = = "; TB(30); " == = = = = = "; TB(50);$  $"$ ========="; TAB $(70);$  "=========" PRINT PRINT PRINT #2, TAB(25); "SHEDULE OF PAYMENT OF CREDIT PURCHASES" PRINT #2, TAB(25); ,,-------------------------------- \_\_\_\_\_\_ " PRINT #2, TAB(28); "FOR THE YEAR ENDED 31ST DEC. 19.." PRINT  $#2$ , TAB(28); "-----------------------------------" PRINT #2, "MONTH"; TAB(10); "QUATER 1"; TAB(20); "MONTH"; TAB(30);  $"QUATER 2"; TRB(40);$ PRINT #2, "MONTH"; TAB(50); "QUATER 3"; TAB(60); TAB(70); "QUATER 4" PRINT #2, "DEC"; TAB(10); tpOD; TAB(20); "MAR"; TAB(30); TPM3; TAB(40); PRINT #2, "JUNE"; TAB(50)i *TPM6i* TAB(60); "SEPT"; *TAB(70)i*  TPM9 PRINT #2, "JAN"; TAB(10); TPM1; TAB(20); "APR"; TAB(30); TPM4; TAB(40) ;

PRINT #2, "JULY"; TAB(50); TPM7; TAB(60); "OCT"; TAB(70); TPM10 PRINT #2, "FEB"; TAB(10); TPM2; TAB(20); "MAY"; TAB(30); TPM5;  $TAB(40)$ ; PRINT #2, "AUG"; TAB(50); TPM8; TAB(60); "NOV"; TAB(70); TPM11 PRINT #2, TAB(10); "---------"; TAB(30); "---------"; TAB(50);  $"$  ---------"; TAB(70); "---------" PRINT #2, "PAYMENT"; TAB(10); PQ1; TAB(30); PQ2; TAB(50); PQ3; TAB(70); pq4 PRINT #2, TAB(10); "=========="; TAB(30); "========="; TAB(50);  $"$  ========"; TAB(70); "=========" END SUB SUB icsales SHARED namel\$, cs, SL, us, usl, ucs COLOR 5, 10 DIM A(12), b(12), c(12),  $tcm(10)$ 25 FOR  $i = 1$  TO 12 PRINT "enter units to be sold in month"; i; : INPUT us(i) NEXT i PRINT "enter selling price per unit"; : INPUT SPU INPUT "enter sales for november of previous year"; p INPUT "enter sales for december of previous year"; k INPUT "ARE YOUR ENTRIES CORRECT (Y/N)"; resp\$ IF resp\$ = "N" OR resp\$ = "n" THEN GOTO 25 **ELSE** FOR  $i = 1$  TO 12  $SL(i) = us(i) * SPU$ NEXT i  $k1 = .6 * k$ :  $k2 = .3 * k$ :  $k3 = .09 * k$  $p1 = .6 * p: p2 = .3 * p: p3 = .09 * p$ CLOSE : OPEN namel\$ FOR OUTPUT AS #1 **CLS** FOR  $i = 1$  TO 12  $A(i) = .6 * SL(i) : b(i) = .3 * SL(i) : c(i) = .09 * SL(i)$ NEXT i FOR  $i = 1$  TO 10  $tcm(i) = c(i) + b(i + 1) + A(i + 2)$ NEXT i  $TCMJ = p3 + k2 + A(1)$ :  $TCMF = k3 + A(2) + b(1)$  $TCQ1 = TCMJ + TCMF + tcm(1): TCQ2 = tcm(2) + tcm(3) + tcm(4)$  $TCQ3 = lcm(5) + lcm(6) + lcm(7): TCQ4 = lcm(8) + lcm(9) +$  $tcm(10)$  $TTCQ = TCQ1 + TCQ2 + TCQ3 + TCQ4$ 

CLS PRINT #1, TAB(20}; "SCHEDULE OF PAYMENT ON ACCOUNTS RECEIVABLE" PRINT #1, TAB(20}; "-------------------------------------------" PRINT #1, TAB(30); "JANUARY TO DECEMBER 19.." PRINT #1, TAB(30); "--------------------------" PRINT : PRINT PRINT #1, TAB(31); "CASH RECEIVED IN" PRINT #1, TAB(31); "------------------" PRINT #1, "FROM SALE"; TAB(15}; "JAN"; TAB(25); "FEB"; TAB (35); "MAR"; PRINT #1, TAB(45); "APR"; TAB(55); "MAY"; TAB(65}; "JUN" PRINT #1, "IN"; TAB(16}; "#"; TAB(26); "#"; TAB(36}; "#"; TAB(46); PRINT #1, "#"; TAB (56); "#"; TAB (66); "#" PRINT #1, "NOVEMBER"; TAB(15); p3 PRINT #1, "DECEMBER"; TAB(15}; k2; TAB(25); k3 PRINT #1, "JANUARY"; TAB(15}; A(l); TAB(25}; b(l}; TAB(35};  $c(1)$ PRINT #1, "FEBRUARY"; TAB(25); A(2); TAB(35); b(2); TAB(45); c (2) PRINT #1, "MARCH"; TAB(35); A(3); TAB(45); b(3); TAB(55); c(3) PRINT #1, "APRIL"; TAB(45); A(4); TAB(55); b(4); TAB(65); c(4) PRINT #1, "MAY"; TAB (55) ; A(5); TAB(65}; b(5) PRINT #1, "JUNE"; TAB(65); A(6) PRINT #1, TAB(15); " **-------------------------------------------------------------** -----" PRINT #1, "TOTAL"; TAB (15); TCMJ; TAB (25) *i* TCMF; TAB (35) ;  $tem(1)$ ; PRINT #1, TAB(45);  $tcm(2)$ ; TAB(55);  $tcm(3)$ ; TAB(65);  $tcm(4)$ PRINT #1, TAB(15); **11=============================================================**   $=$   $=$   $^{\prime\prime}$ PRINT #1, PRINT #1, PRINT #1, TAB(15); "JUL"; TAB(25); "AUG"j TAB(35); "SEPT";  $TAB(45)$ ; PRINT #1, "OCT"; TAB(55); "NOV"; TAB(65); "DEC" PRINT #1, TAB (16); "#"; TAB (26); "#"; TAB (36); "#"; TAB (46) ; PRINT #1, "#"; TAB (56) *i* "#"; TAB (66); "#" PRINT #1, "MAY"; TAB (15) *i* c (5) PRINT #1, "JUNE"; TAB (15); b (6); TAB (25); c (6) PRINT #1, "JULY"; TAB(15); A(7); TAB(25); b(7); TAB(35); c(7) PRINT #1, "AUGUST"; TAB(25); A(8); TAB(35); b(8); TAB(45);

 $c(8)$ PRINT #1, "SEPTEMBER"; TAB(35); A(9); TAB(45); b(9); TAB(55); c(9) PRINT #1, "OCTOBER"; TAB(45) *i* A(10); TAB (55) ; b(10); TAB(65); c(10) PRINT #1, "NOVEMBER"; TAB(55); A(11); TAB(65); b{ll) PRINT #1, "DECEMBER"; TAB(65); A(12) PRINT #1, TAB(15); ,,--------------------------------------------------------" PRINT #1, "TOTAL"; TAB(15);  $tcm(5)$ ; TAB(25);  $tcm(6)$ ; TAB(35); tcm (7) ; PRINT #1, TAB(45);  $tcm(8)$ ; TAB(55);  $tcm(9)$ ; TAB(65);  $tcm(10)$ PRINT #1, TAB(15); "=========================================================" PRINT PRINT PRINT #1, *TAB(10}i* "QUATER 1", TAB(30); "QUATER 2"; TAB{SO); "QUATER 3"; TAB(70); "QUATER 4" PRINT #1, "JAN"; TAB  $(10)$ ; TCMJ; TAB  $(20)$ ; "APR"; TAB  $(30)$ ;  $tcm(2)$ ; TAB $(40)$ ; PRINT #1, "JULY"; TAB(50); tcm(5); TAB(60); "OCT"; TAB(70);  $tcm(8)$ PRINT #1, "FEB"; TAB(10); TCMF; TAB(20); "MAY"; TAB(30);  $tcm(3)$ ; TAB $(40)$ ; PRINT #1, "AUG"; TAB{SO); tcm(6); TAB(60); "NOV"; TAB(70);  $tcm(9)$ PRINT #1, "MAR"; TAB{10}; tcm{l}; TAB(20}; "JUNE"; *TAB(30)i*   $tcm(4); TAB(40);$ PRINT #1, "SEPT"; TAB(50);  $tcm(7)$ ; TAB(60); "DEC"; TAB(70); tcm (10) PRINT #1, *TAB(10)i*  ,,------------------------------------------------------------- ------" PRINT #1, TAB(10); TCQl; TAB(30); TCQ2; TAB(SO); TCQ3, TAB(70); TCQ4 PRINT #1, TAB(10); "========================================================" PRINT "please wait processing in progress" FOR  $i = 1$  TO 5000 NEXT i END IF END SUB

# APPENDIX A

# SCHEDULE FOR THE PAYMENT OF OVERHEAD EXPENSES FOR THE YEAR ENDED DEC.31 19..

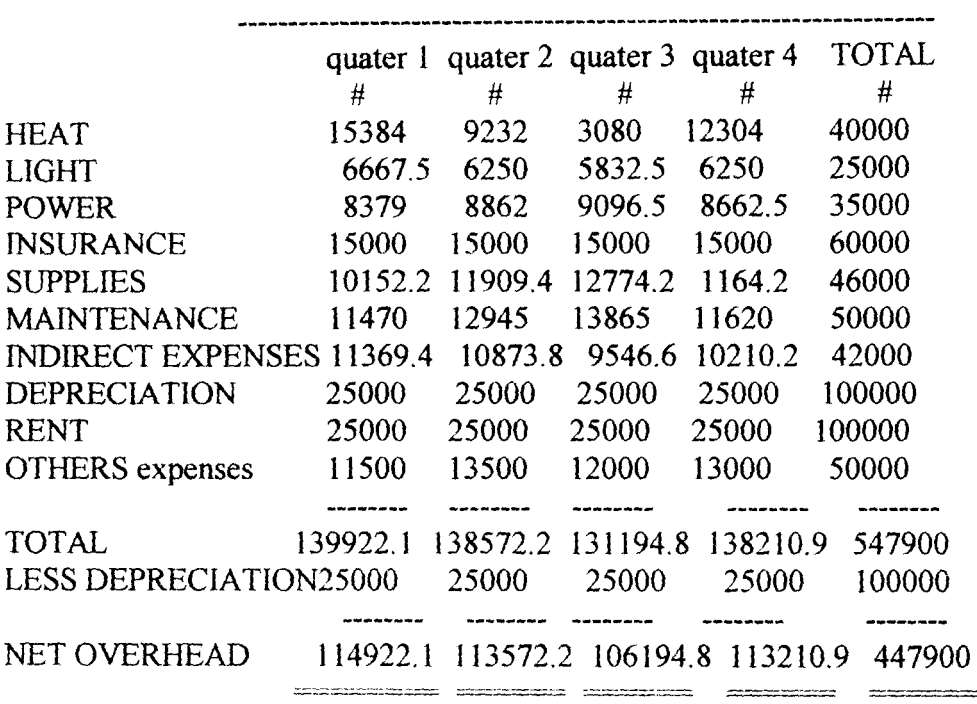

## APPENDIX B

# SCHEDULE OF PAYMENT ON ACCOUNTS RECEIVABLE JANUARY TO DECEMBER 19.

## CASH RECEIVED IN

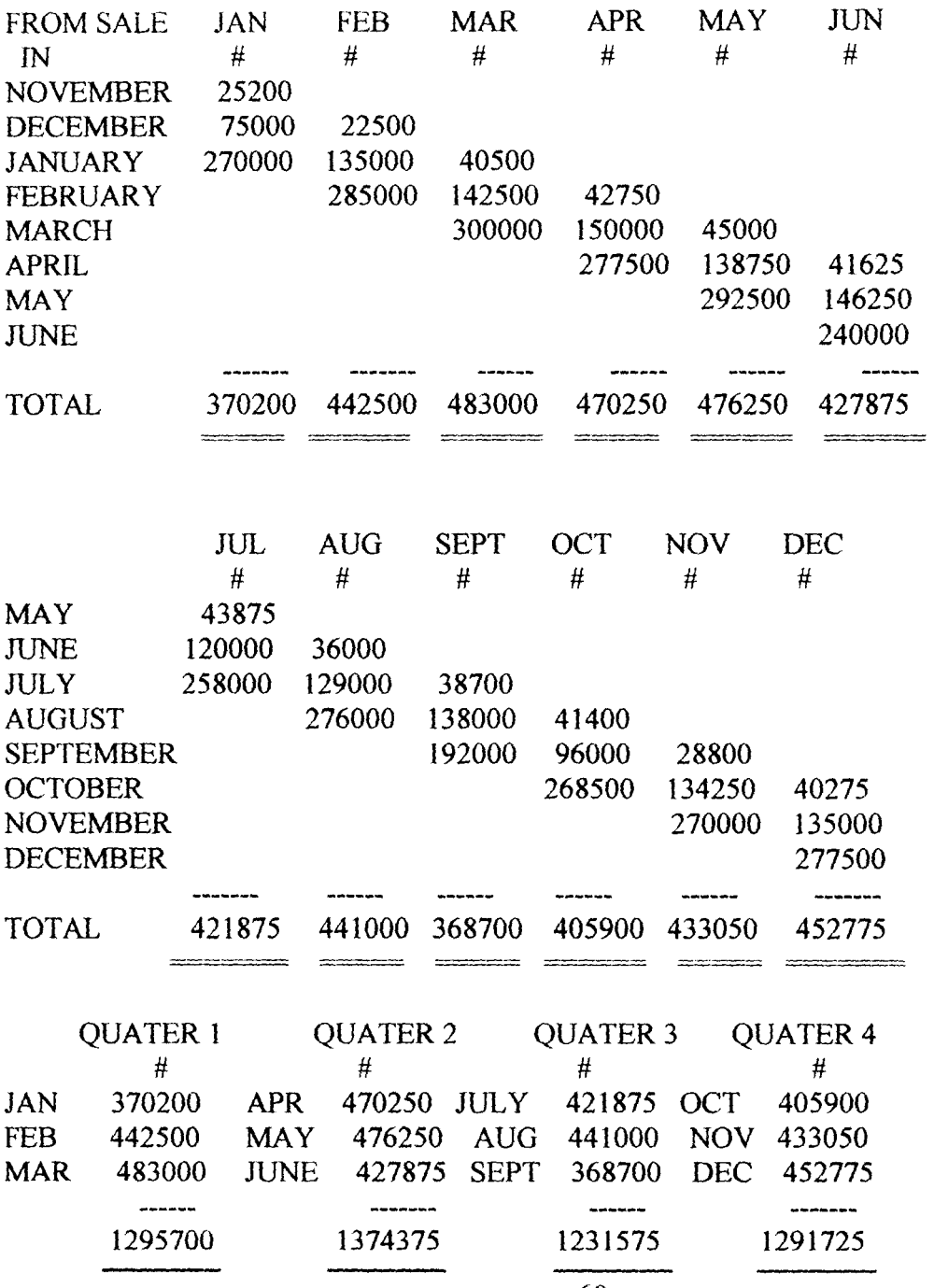

## APPEDDIXC

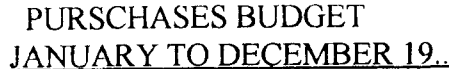

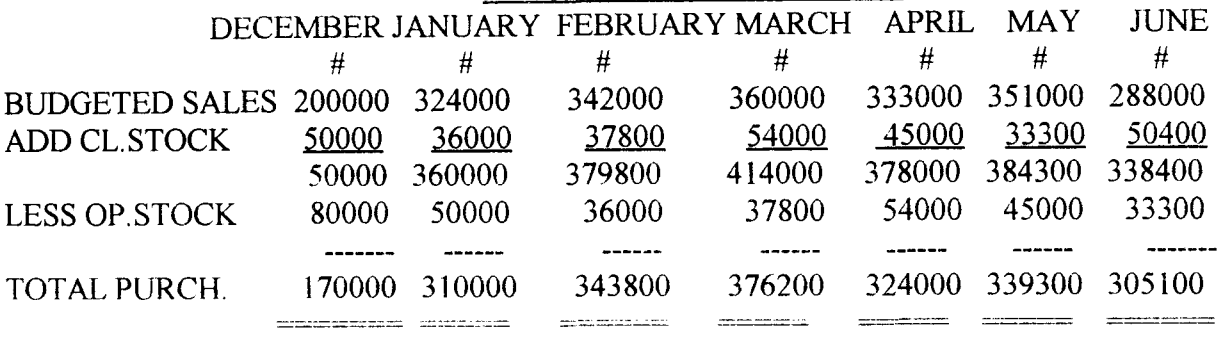

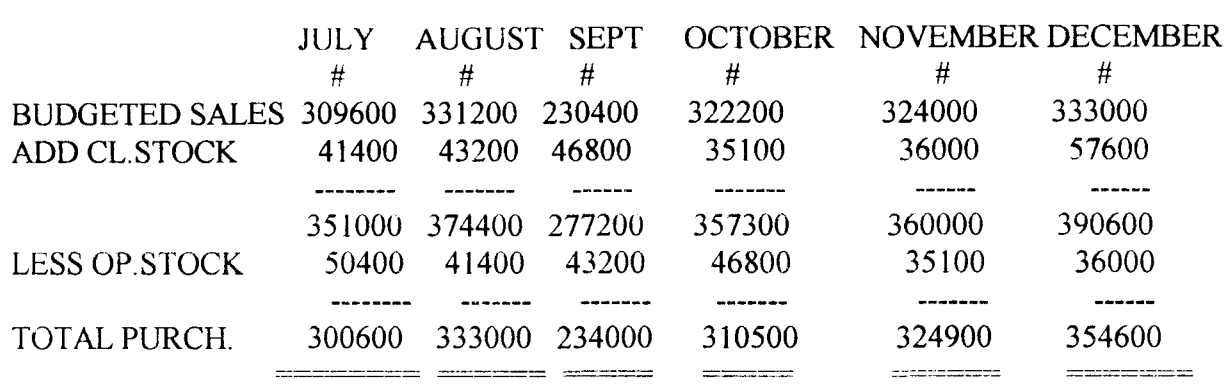

## SCHEDULE OF QUARTERLY PURCHASES FOR THE YEAR ENDED 31ST DEC. 19.

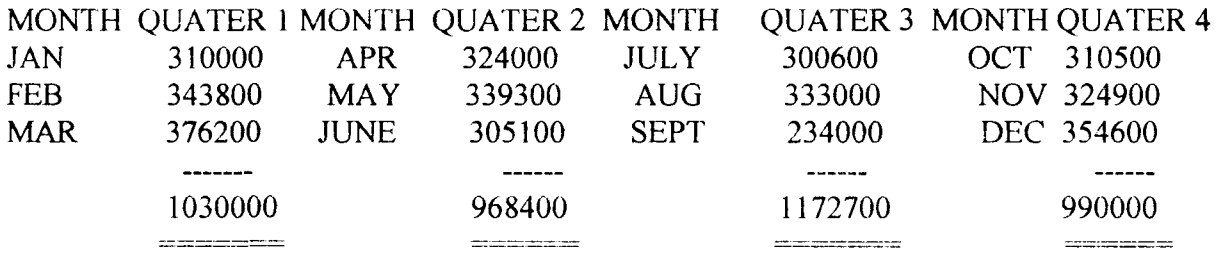

#### SCHEDULE OF PAYMENT OF CREDIT PURCHASES FOR THE YEAR ENDED 31ST DEC. 19. MONTH QUA TER 1 MONTH QUATER 2 MONTH QUATER 3 MONTH QUATER 4 DEC 170000 MAR 376200 JUNE 305100 SEPT 234000 JAN 310000 APR 324000 JULY 300600 OCT 310500 FEB 343800 MAY 339300 AUG 333000 NOV 324900 ------------------------------ $1.1.1.1$ PAYMENT 823800 1039500 938700 938700 869400

61

 $\begin{aligned} & \text{where} \; \text{where} \; \text{where} \; \text{and} \; \text{and$ 

 $\frac{1}{2} \frac{1}{2} \frac{$ 

<u>statement and the contract of the con</u>

 $\frac{1}{\sqrt{2}}\left[\frac{1}{\sqrt{2}}\frac{1}{\sqrt{2}}\frac{1}{\sqrt{$ 

## **APPENDIX D**

# GREECO INDUSTRIES NIGERIA LIMITED ONITSHA **----------------------------------------------------------------------------------**

# CASH BUDGET FOR THE YEAR ENDED 31ST DECEMBER 19.

**------------------------------------------------------------------------------------**

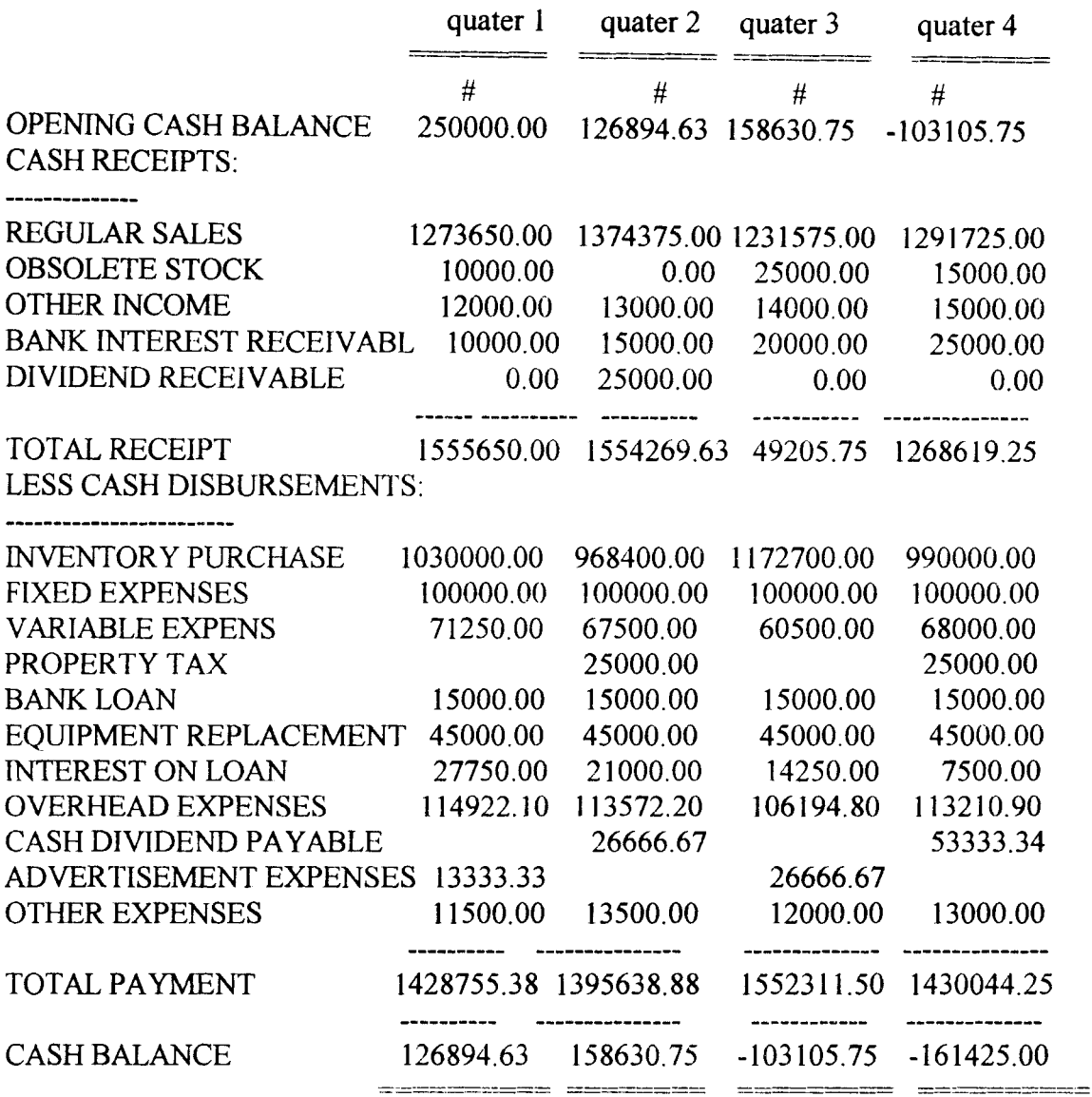

 $\ddot{\phantom{a}}$ 

62

 $\bar{z}$ 

#### **APPENDIXE**

### LIST OF DATA USED

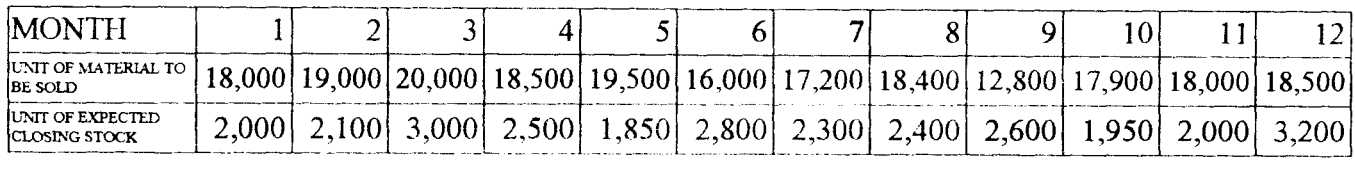

#200,000 50,000 80,000 18 25

280,000 250,000

COST OF MATERIAL SOLD IN DEC. OF PREVIOUS YEAR COST OF CLOSING STOCK FOR DEC. OF PREVIOUS YEAR COST OF OPENING STOCK FOR DEC. OF PREVIOUS YEAR COST PER UNIT OF MATERIAL SOLD SALING PRICE PER UNIT SALES FOR NOV. OF PREVIOUS YEAR SALES FOR DEC. OF PREVIOUS YEAR

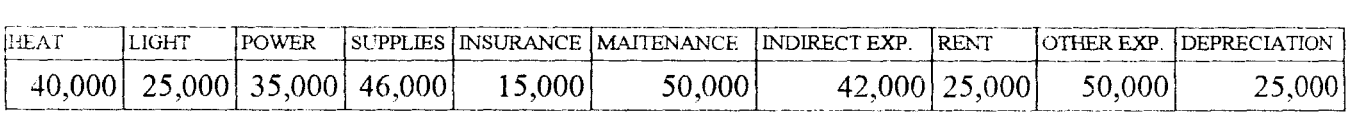

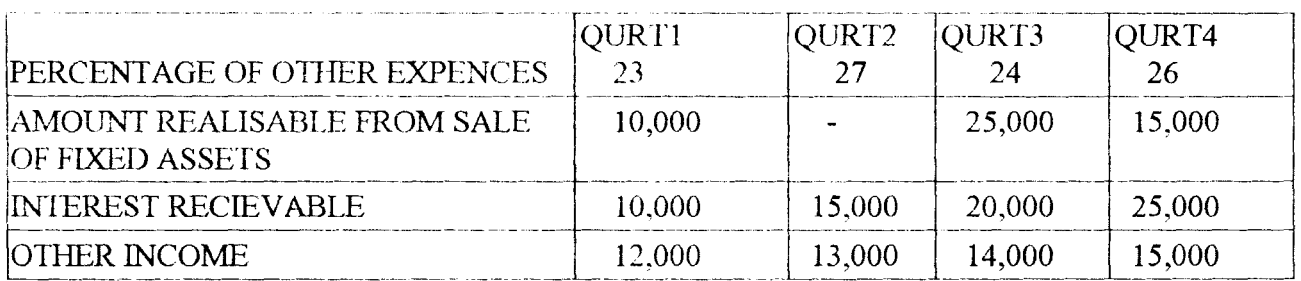

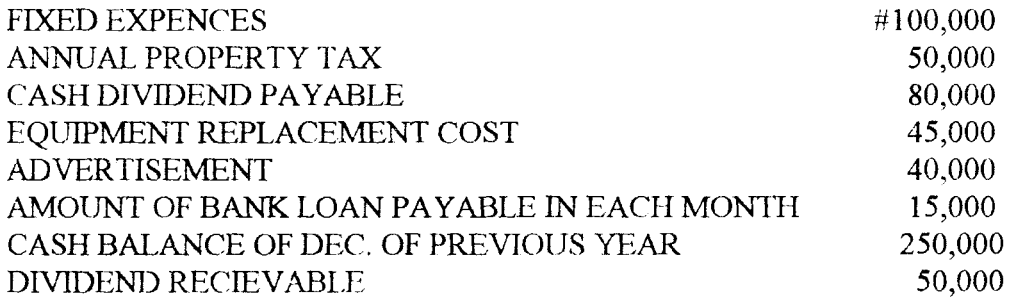